# R&S®SMW-K542 Baseband Power Sweep User Manual

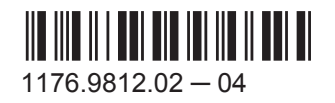

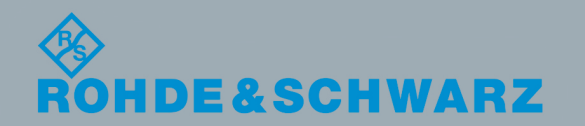

User Manual

**Test & Measurement** Test & Measurement

This document describes the following software option:

● R&S<sup>®</sup>SMW-K542 1413.9876.02

This manual describes firmware version FW 3.20.390.xx and later of the R&S®SMW200A.

© 2015 Rohde & Schwarz GmbH & Co. KG Mühldorfstr. 15, 81671 München, Germany Phone: +49 89 41 29 - 0 Fax: +49 89 41 29 12 164 Email: [info@rohde-schwarz.com](mailto:info@rohde-schwarz.com) Internet: [www.rohde-schwarz.com](http://www.rohde-schwarz.com) Subject to change – Data without tolerance limits is not binding. R&S® is a registered trademark of Rohde & Schwarz GmbH & Co. KG. Trade names are trademarks of the owners.

The following abbreviations are used throughout this manual: R&S®SMW200A is abbreviated as R&S SMW.

## **Contents**

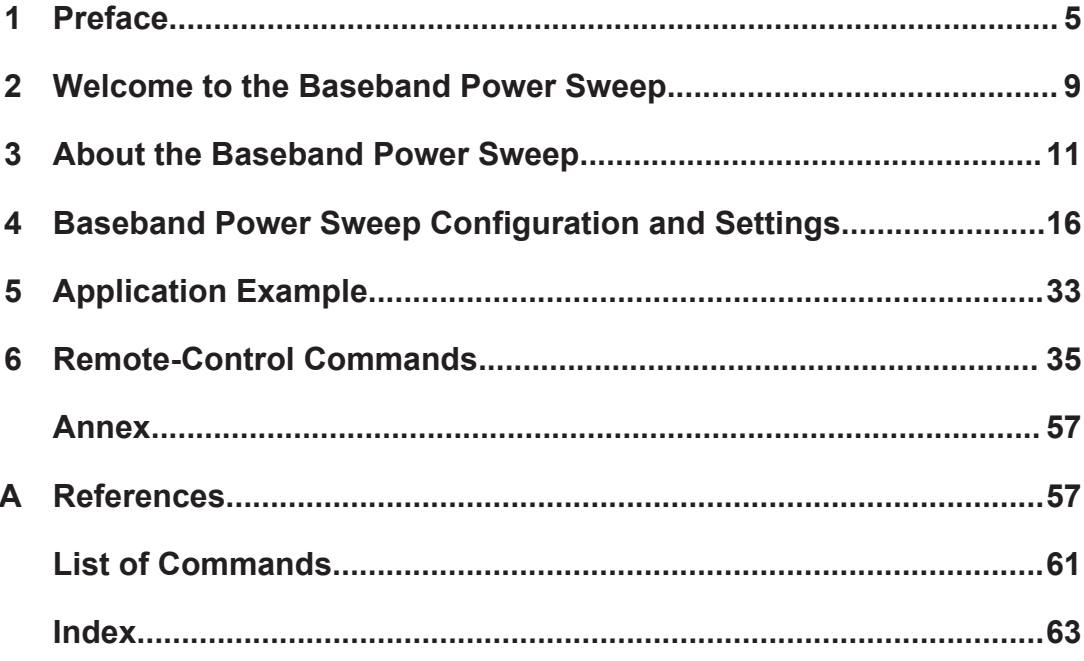

## <span id="page-4-0"></span>1 Preface

## **1.1 About this Manual**

This User Manual provides all information **specific to the option R&S SMW-K542**. The general instrument functions and settings common to all applications and operating modes are described in the main R&S SMW user manual.

The main focus in this manual is on the provided settings and the tasks required to generate a signal. The following topics are included:

- **Welcome to the Baseband Power Sweep option R&S SMW-K542** Introduction to and getting familiar with the option
- **About the Baseband Power Sweep** Background information on basic terms and principles in the context of the signal generation
- **Configuration and Settings**

A concise description of all functions and settings available to configure signal generation with their corresponding remote control command

#### **Remote Control Commands**

Remote commands required to configure and perform signal generation in a remote environment, sorted by tasks (Commands required to set up the instrument or to perform common tasks on the instrument are provided in the main R&S SMW user manual) Programming examples demonstrate the use of many commands and can usually be executed directly for test purposes

#### ● **Annex**

Reference Material

- **List of remote commands** Alphabetical list of all remote commands described in the manual
- **Index**

## **1.2 Documentation Overview**

The user documentation for the R&S SMW consists of the following parts:

- Getting started, printed manual
- Online help system on the instrument, incl. tutorials
- User manuals and online manual, see the product page
- Service manual, provided on the internet for registrated users
- Instrument security procedures, see the product page
- General safety instructions, printed brochure
- Release notes, see the product page (download > firmware)
- <span id="page-5-0"></span>Data sheet and brochures, see the product page (download > brochures and data sheets)
- Application notes, provided on the internet

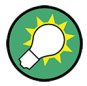

You find the user documentation on the R&S SMW product page mainly at: <http://www.rohde-schwarz.com/product/SMW200A.html> > "Downloads" > "Manuals" Additional download paths are stated directly in the following abstracts of the documentation types.

#### **Getting Started**

Introduces the R&S SMW and describes how to set up and start working with the product. Includes basic operations, typical measurement examples, and general information, e.g. safety instructions, etc.

#### **Online Help and Tutorials**

The **online help** offers quick, context-sensitive access to the information needed for operation and programming. It contains the description for the base unit and the software options.

The **tutorials** offer guided examples and demonstrations on operating the R&S SMW.

#### **User Manual and Online Manual**

Separate manuals are provided for the base unit and the software options:

● **Base unit** manual

Contains the description of the graphical user interface, an introduction to remote control, the description of all SCPI remote control commands, programming examples, and information on maintenance, instrument interfaces and error messages. Includes the contents of the getting started manual.

**Software option manuals** 

Describe the specific functions of an option. Basic information on operating the R&S SMW is not included.

The **online manual** provides the contents of the user manual for immediate display on the internet.

#### **Service Manual**

Describes the performance test for checking the rated specifications, module replacement and repair, firmware update, troubleshooting and fault elimination, and contains mechanical drawings and spare part lists.

The service manual is available for registered users on the global Rohde & Schwarz information system (GLORIS).

#### **Instrument Security Procedures**

Deals with security issues when working with the R&S SMW in secure areas.

#### <span id="page-6-0"></span>**Data Sheets and Brochures**

The data sheet contains the technical specifications of the R&S SMW. Brochures provide an overview of the instrument and deal with the specific characteristics, see [http://](http://www.rohde-schwarz.com/product/SMW200A.html) [www.rohde-schwarz.com/product/SMW200A.html](http://www.rohde-schwarz.com/product/SMW200A.html) > "Download" > "Brochures and Data Sheets".

#### **General Safety Instructions**

Contains basic safety instructions in English, Spanish, German and French.

#### **Release Notes**

Describes the firmware installation, new and modified features and fixed issues according to the current firmware version. You find the latest version at:

<http://www.rohde-schwarz.com/product/SMW200A.html> > "Downloads" > "Firmware"

#### **Application Notes, Application Cards, White Papers, etc.**

These documents deal with special applications or background information on particular topics, see [http://www.rohde-schwarz.com/appnotes.](http://www.rohde-schwarz.com/appnotes)

## **1.3 Conventions Used in the Documentation**

### **1.3.1 Typographical Conventions**

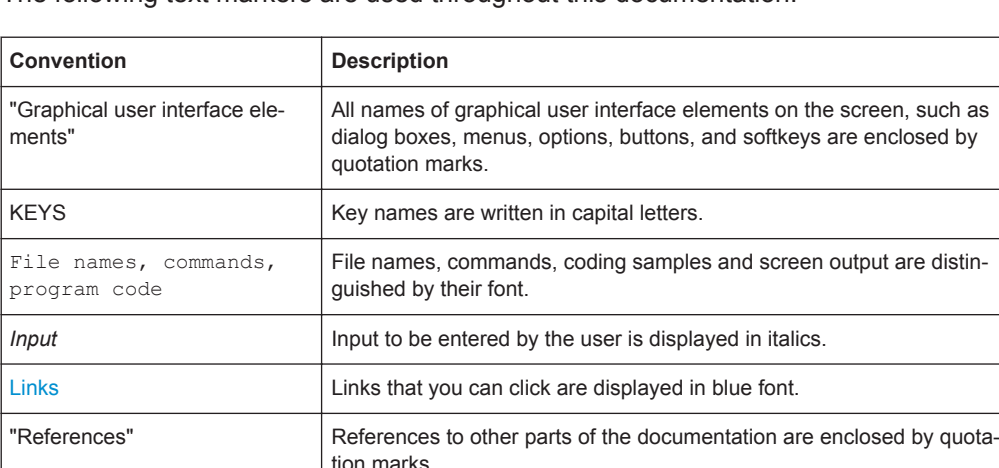

The following text markers are used throughout this documentation:

#### **1.3.2 Conventions for Procedure Descriptions**

When describing how to operate the instrument, several alternative methods may be available to perform the same task. In this case, the procedure using the touchscreen is described. Any elements that can be activated by touching can also be clicked using an additionally connected mouse. The alternative procedure using the keys on the instrument or the on-screen keyboard is only described if it deviates from the standard operating procedures.

The term "select" may refer to any of the described methods, i.e. using a finger on the touchscreen, a mouse pointer in the display, or a key on the instrument or on a keyboard.

### **1.3.3 Notes on Screenshots**

When describing the functions of the product, we use sample screenshots. These screenshots are meant to illustrate as much as possible of the provided functions and possible interdependencies between parameters. The shown values may not represent realistic test situations.

The screenshots usually show a fully equipped product, that is: with all options installed. Thus, some functions shown in the screenshots may not be available in your particular product configuration.

Accessing the Baseband Power Sweep Dialog

## <span id="page-8-0"></span>2 Welcome to the Baseband Power Sweep

The R&S SMW-K542 is a firmware application that enables you to conveniently generate a linear slope ramp waveform with the baseband generator.

The R&S SMW-K542 features:

- high degree of amplitude linearity
- fast varying values
- high accuracy
- dynamic range of 40 dB to 50 dB at the RF output.

This user manual contains a description of the functionality that the application provides, including remote control operation.

All functions not discussed in this manual are the same as in the base unit and are described in the R&S SMW user manual. The latest version is available at the R&S SMW [product page](http://www.rohde-schwarz.com/product/SMW200A.html) >"Downloads" > "Manuals".

#### **Installation**

You can find detailed installation instructions in the delivery of the option or in the R&S SMW Service Manual.

## **2.1 Accessing the Baseband Power Sweep Dialog**

► To access the baseband power sweep settings, select "Baseband > Misc > Power Sweep...".

A dialog box opens that displays the provided general settings.

The signal generation is not started immediately. To start signal generation with the default settings, select "State > On".

## **2.2 Scope**

Tasks (in manual or remote operation) that are also performed in the base unit in the same way are not described here.

In particular, this includes:

- Managing settings and data lists, like storing and loading settings, creating and accessing data lists, or accessing files in a particular directory.
- Information on regular trigger, marker and clock signals, and filter settings, if appropriate.
- General instrument configuration, such as checking the system configuration, configuring networks and remote operation
- Using the common status registers

For a description of such tasks, see the R&S SMW user manual.

## <span id="page-10-0"></span>3 About the Baseband Power Sweep

The instrument generates a digital I/Q signal which varies the power values cyclically between the start and end values. The values change according to a predefined signal shape.

An upstream pre-sweep and RF off time allows the signal to achieve a steady state before sweep signal generation starts, and remains steady throughout the sweep cycle. The RF signal is adjusted once at signal start and requires no further control by the RF level hardware control systems.

The main application field of signals generated with baseband power sweep are amplifier tests.

## **3.1 Required Options**

The equipment layout for processing of digital power sweep includes:

- option Baseband Generator (R&S SMW-B10) per signal path
- option Baseband main module, one/two I/Q paths to RF (R&S SMW-B13/-B13T)
- option Baseband Power Sweep (R&S SMW-K542) per signal path

## **3.2 Correlating Parameters**

This section describes the characteristical parameters of the baseband power sweep, explained by means of a stair-step sweep signal. In addition, the function calculates the constant power value of the sweep signal relative to the set RF level, and you can display the results in the graph, see ["Constant mode"](#page-13-0) on page 14.

#### **The characteristical parameters at a glance**

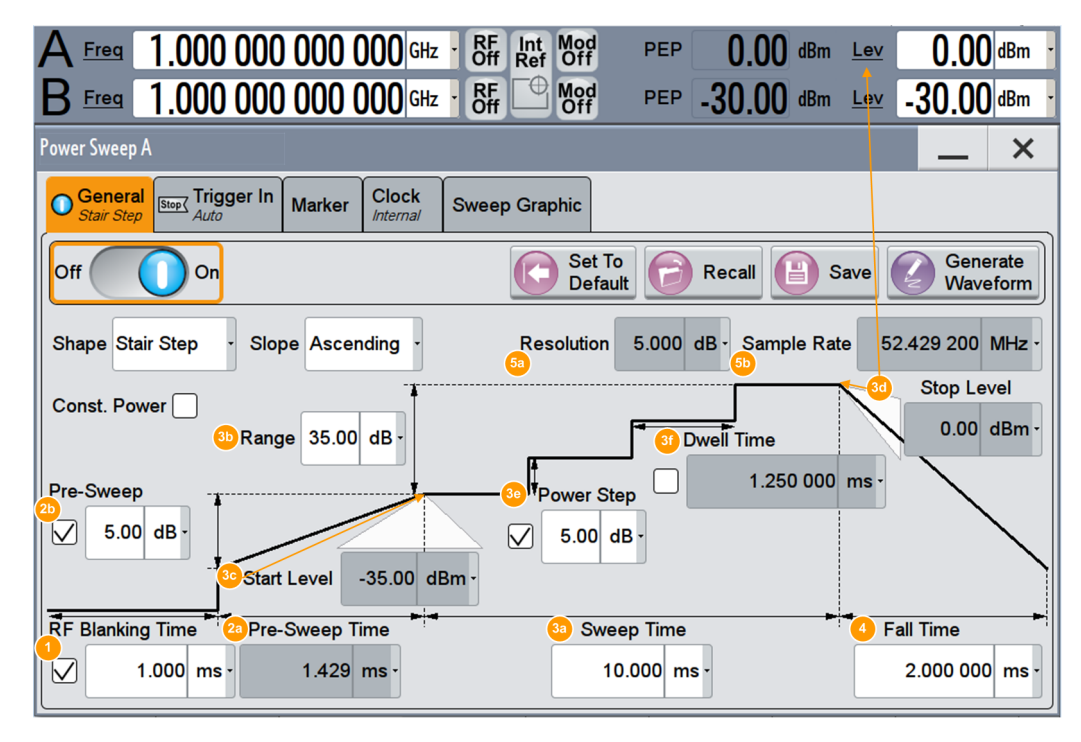

*Figure 3-1: Characteristical parameters defining the power sweep*

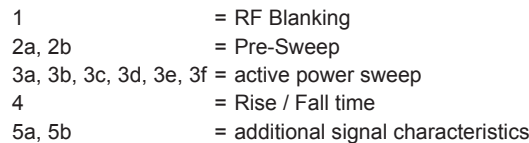

#### *Table 3-1: Correlating parameters of the baseband power sweep*

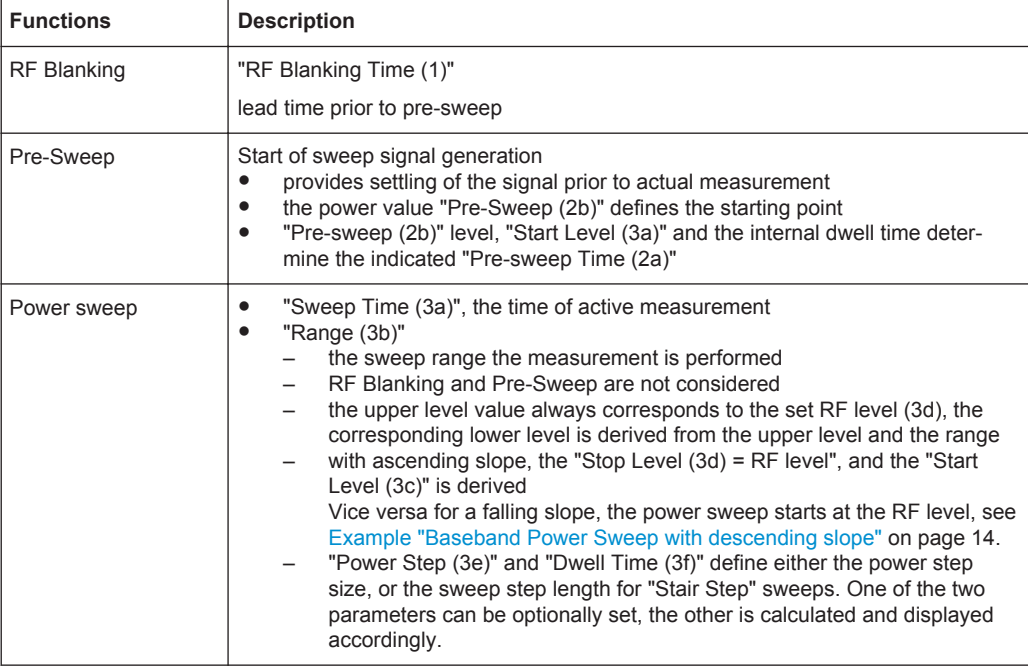

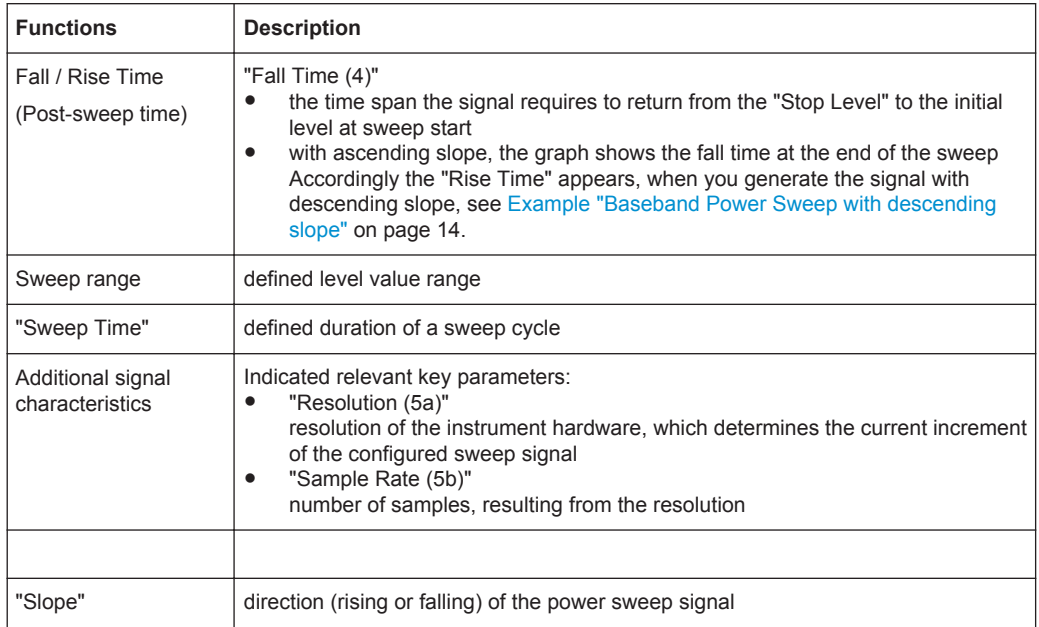

#### <span id="page-13-0"></span>**Example: Baseband Power Sweep with descending slope**

The following figure shows the example from above with the same settings, but descending slope.

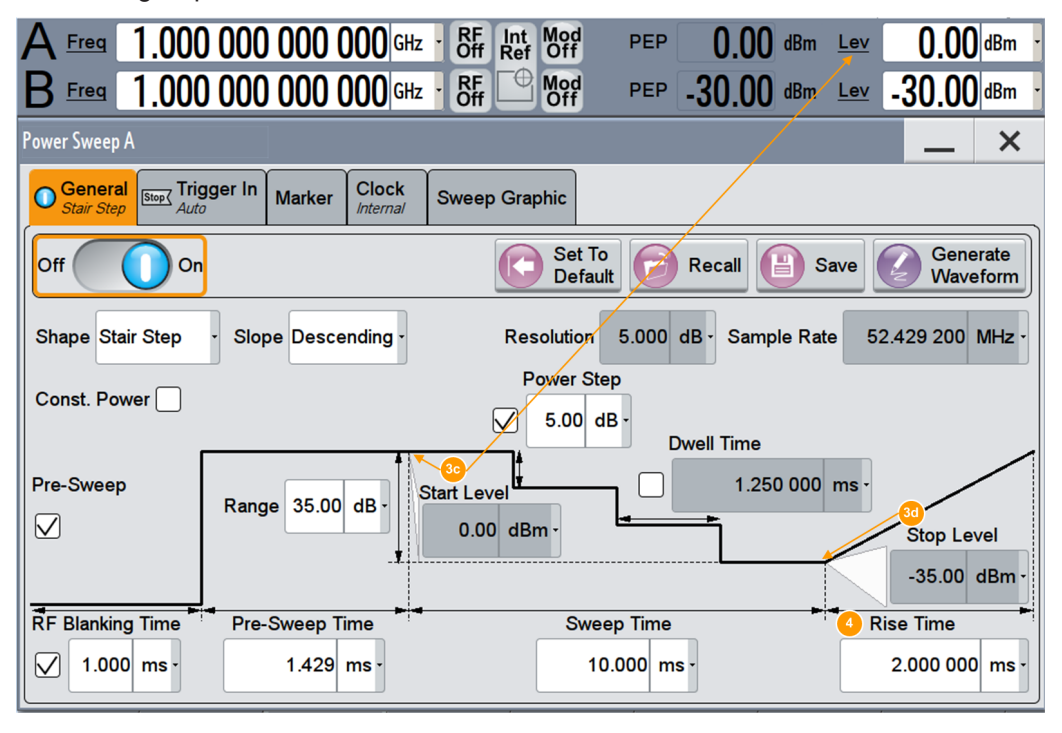

*Figure 3-2: Example of a stair step power sweep with descending slope*

3c, 3d = changed upper and lower level (start & stop)

4 = Rise instead of Fall time (post-sweep time)

The sweep starts at the upper power value ("Start Level (3c)"), the RF level, and stops at the low value ("Stop Level (3d)"). The "Rise Time (4)" is the time span the signal requires to return to the start level (post-sweep time).

#### **Constant mode**

You can define an attenuation value in constant mode. Based on the RF level, the function calculates the constant sweep power over the sweep range. The following figure shows the corresponding parameters on the example of a "Stair Step" sweep.

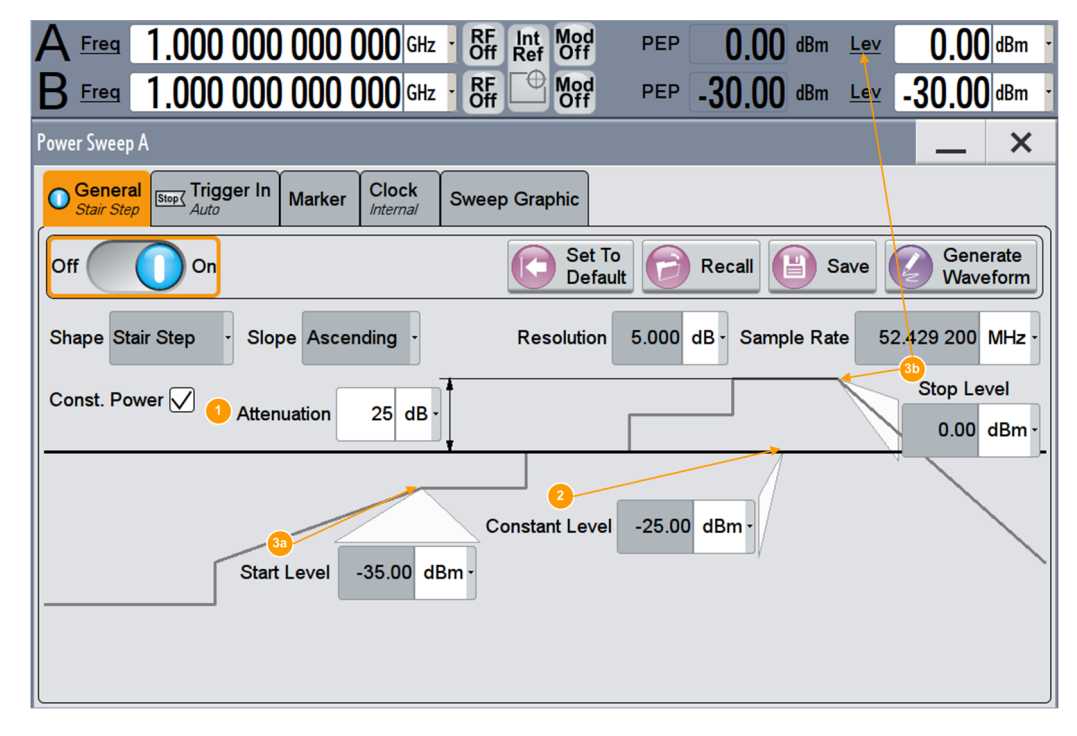

*Figure 3-3: Characteristical parameters defining the power sweep*

1 = constant power attenuation

2 = constant sweep power

 $3a, 3b$  = range

Apart from the parameters mentioned under [Chapter 3.2, "Correlating Parameters",](#page-10-0) [on page 11](#page-10-0), the following distinctive features apply to constant mode.

*Table 3-2: Correlating parameters of constant power sweep*

| <b>Functions</b>               | <b>Description</b>                                                                                                    |
|--------------------------------|----------------------------------------------------------------------------------------------------|
| Attenuation                    | "Attenuation (1)"<br>adjustable constant attenuation related to the RF level<br>both parameters determine the resulting constant sweep power "(2)"<br>relates to the active sweep range, that means from "Start Level (3a)" to "Stop"<br>Level (3b)"<br>RF Blanking and Pre-Sweep are not considered |
| <b>Constant Sweep</b><br>Power | "Constant sweep power (2)"<br>derived from the RF level and the attenuation<br>relates to the sweep range, i.e. the active measurement<br>RF Blanking and Pre-Sweep are not considered                                                                                                    |

## <span id="page-15-0"></span>4 Baseband Power Sweep Configuration and **Settings**

► To access the baseband power sweep settings, select "Baseband > Misc > Power Sweep...".

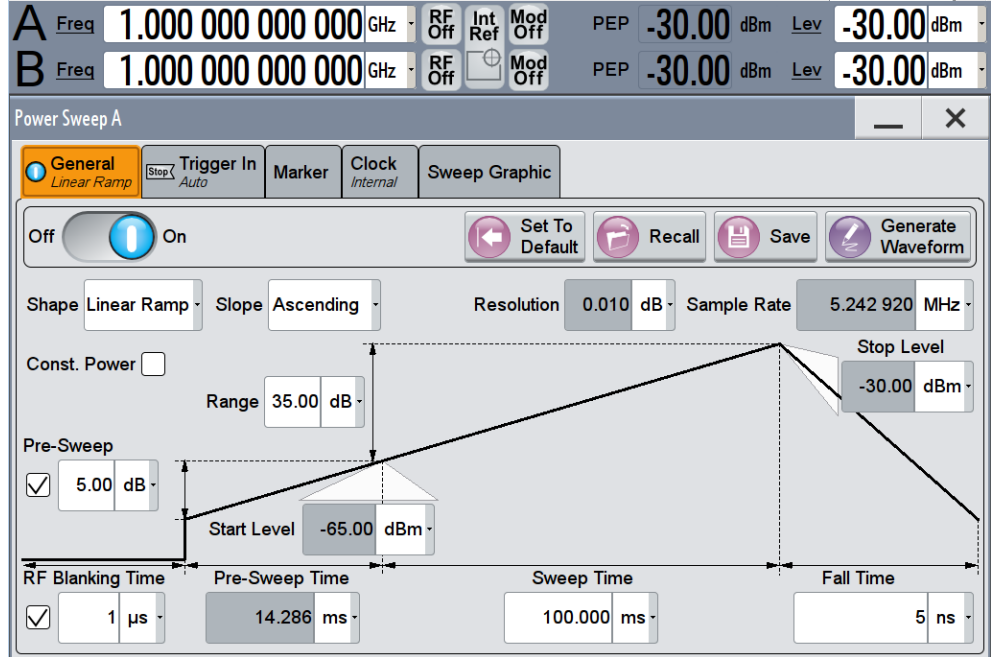

The "Power Sweep" dialog contains all settings required to configure I/Q power sweep of the digital baseband signal.

The remote commands required to define these settings are described in [Chapter 6,](#page-34-0) ["Remote-Control Commands", on page 35.](#page-34-0)

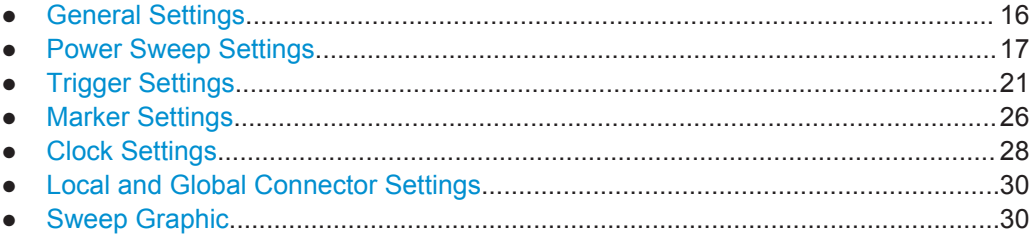

## **4.1 General Settings**

In the upper section of the "General" tab, you can activate signal generation, access the default and "Save/Recall" settings, or generate a waveform file.

#### <span id="page-16-0"></span>**State**

Activates the power sweep.

Switching on this option, turns off all the other sweeps in the corresponding signal path.

Remote command:

[:SOURce<hw>]: BB: PRAMp: STATe on page 42

#### **Set to Default**

Sets the default settings, see [Chapter A.1, "Baseband Power Sweep Default Values",](#page-56-0) [on page 57](#page-56-0).

Remote command:

[:SOURce<hw>]:BB: PRAMp: PRESet on page 40

#### **Save/Recall**

Accesses the "Save/Recall" dialog, that is the standard instrument function for storing and recalling the complete dialog-related settings in a file. The provided navigation possibilities in the dialog are self-explanatory.

The file name and the directory, in which the settings are stored, are user-definable; the file extension is however predefined.

See also, chapter "File and Data Management" in the R&S SMW user manual.

The power sweep settings are stored as files with the predefined file extension \*.pwr\_ramp.

Remote command:

[\[:SOURce<hw>\]:BB:PRAMp:SETTing:CATalog?](#page-40-0) On page 41

[\[:SOURce<hw>\]:BB:PRAMp:SETTing:LOAD](#page-40-0) on page 41

[\[:SOURce<hw>\]:BB:PRAMp:SETTing:STORe](#page-40-0) on page 41

```
[:SOURce<hw>]:BB:PRAMp:SETTing:DELete on page 41
```
#### **Generate Waveform File**

With enabled signal generation, triggers the instrument to store the current settings as an ARB signal in a waveform file. Waveform files can be further processed by the ARB and/or as a multi-carrier or a multi-segment signal.

The file name and the directory it is stored in are user-definable; the predefined file extension for waveform files is  $*$ . wv.

#### Remote command:

[\[:SOURce<hw>\]:BB:PRAMp:WAVeform:CREate](#page-41-0) on page 42

## **4.2 Power Sweep Settings**

► To access these settings, select "Baseband > Misc > Power Sweep > General".

Power Sweep Settings

<span id="page-17-0"></span>*Table 4-1: Power sweep settings and the correlating constant level indication*

**Linear Ramp**

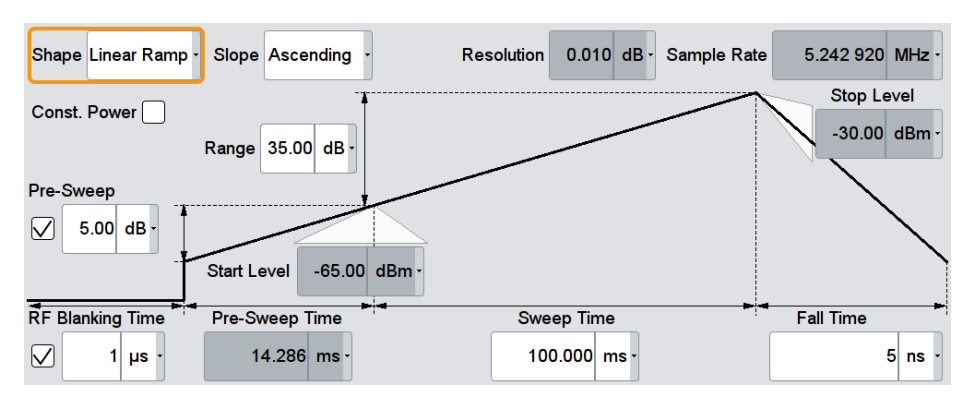

Constant value of linear ramp

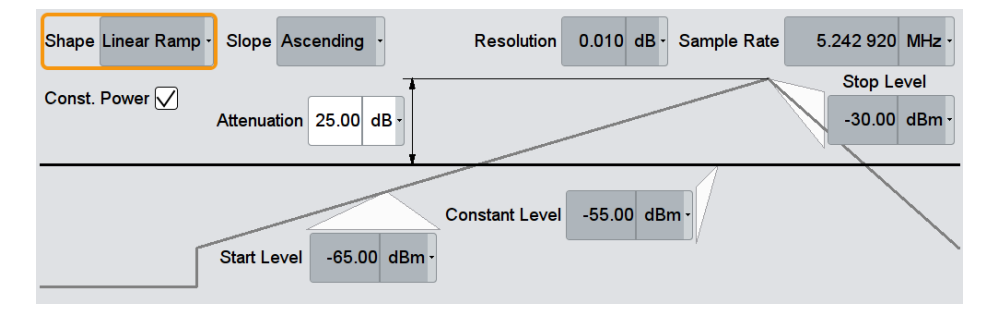

The center of the "General" tab shows the sweep signal graphically according to the selected Shape. You can perform the settings directly in the diagram. Impacts or interactions between the parameters are adjusted immediately (see also [Chapter 3.2, "Cor](#page-10-0)[relating Parameters", on page 11\)](#page-10-0). For the graphical representation of all available power sweep shapes, see [Representation of the Power Sweep Shapes in the Settings](#page-57-0) [Dialog.](#page-57-0)

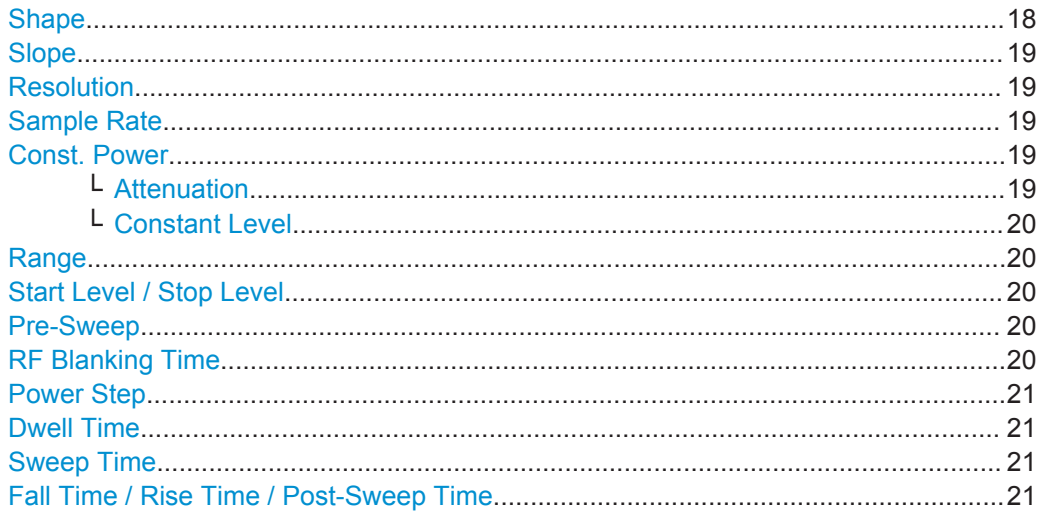

#### **Shape**

Selects the form of the sweep curve.

<span id="page-18-0"></span>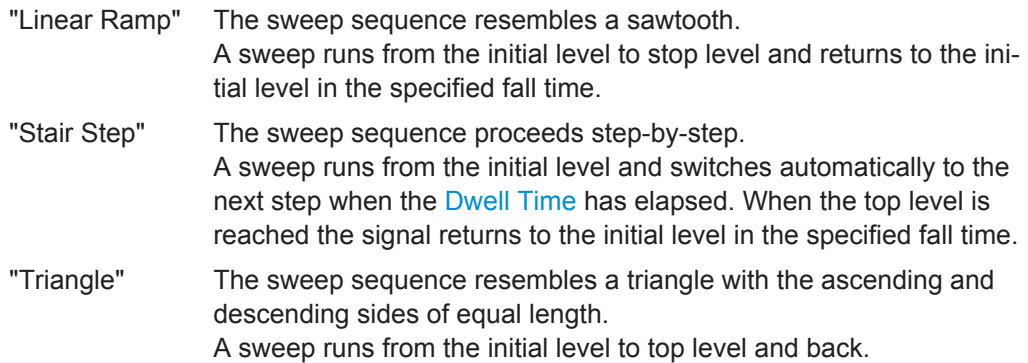

Remote command:

[:SOURce<hw>]: BB: PRAMp: RAMP: SHAPe on page 46

#### **Slope**

Defines the direction (rising or falling) of the power sweep signal.

"Ascending" The waveform is rising, that means, the sweep starts from the bottom up (positive slope). "Descending" The waveform is falling. The sweep starts from the top down (negative slope).

Remote command:

[:SOURce<hw>]: BB: PRAMp: RAMP: SLOPe on page 47

#### **Resolution**

Displays how the instrument resolves the power step size for the currently set power sweep.

Remote command:

[\[:SOURce<hw>\]:BB:PRAMp:RAMP:RESolution?](#page-45-0) on page 46

#### **Sample Rate**

Displays the internally derived sample rate.

Remote command:

[:SOURce<hw>]: BB: PRAMp: RAMP: SAMPlerate? On page 46

#### **Const. Power**

Selects the display of constant power (see ["Constant mode"](#page-13-0) on page 14.

#### Remote command:

[\[:SOURce<hw>\]:BB:PRAMp:RAMP:CONStmode](#page-43-0) on page 44

#### **Attenuation ← Const. Power**

Sets a constant attenuation for the power sweep. This value refers to the RF level set in the instrument.

<span id="page-19-0"></span>Remote command:

[\[:SOURce<hw>\]:BB:PRAMp:RAMP:ATTenuation](#page-42-0) on page 43

#### **Constant Level ← Const. Power**

Displays the constant power of the power sweep. The value is derived from the RF signal level of the instrument and the attenuation over the sweep range (see also ["Con](#page-13-0)[stant mode"](#page-13-0) on page 14).

Remote command: [\[:SOURce<hw>\]:BB:PRAMp:RAMP:LEVel?](#page-43-0) on page 44

#### **Range**

Determines the sweep range.

The upper and lower sweep power values are calculated relative to the signal level set in the instrument.

Remote command: [:SOURce<hw>]: BB: PRAMp: RAMP: RANGe on page 45

#### **Start Level / Stop Level**

Indicates the power values at the beginning and the end of the measurement.

Remote command:

[\[:SOURce<hw>\]:BB:PRAMp:RAMP:STARtlevel?](#page-47-0) on page 48 [\[:SOURce<hw>\]:BB:PRAMp:RAMP:STOPlevel?](#page-47-0) on page 48

#### **Pre-Sweep**

Activates the pre-sweep and then indicates the input filed to specify the start level value for the pre-sweep.

The pre-sweep level value, expressed in dB, is added to the start level. Thus the signal generation starts prior to the actual measurement and the signal has therefore a certain ramp-up time to achieve a steady state, see also [Sweep Graphic.](#page-29-0)

The instrument indicates the internally derived ramp-up time on the time axis.

Remote command:

```
[:SOURce<hw>]: BB: PRAMp: RAMP: PRESweep: STATe on page 44
[:SOURce<hw>]:BB:PRAMp:RAMP:PRESweep[:LEVel] on page 45
[:SOURce<hw>]: BB: PRAMp: RAMP: PRESweep: TIME on page 45
```
#### **RF Blanking Time**

Activates RF output blanking, and then indicates the input field to specify the duration for RF blanking.

Blanking switches off the RF signal temporarily, until the signal has settled to a steady state, see [Sweep Graphic.](#page-29-0)

Using this function, you can protect a sensitive DUT as you feed a very stable signal at the start of the measurement.

Remote command:

```
[:SOURce<hw>]:BB:PRAMp:RAMP:BLANk[:STATe] on page 43
[:SOURce<hw>]: BB: PRAMp: RAMP: BLANk: TIME on page 43
```
#### <span id="page-20-0"></span>**Power Step**

Activates the "Power Step" for stair step shapes, and thus the edit mode for the level input field to specify the increment of a power step (step size).

**Note:** The instrument calculates either the power step, or the Dwell Time on the basis of the sweep time and level sweep range. It depends on the parameter you want to specify, enabled by the checkbox.

You can determine only one of the two values.

Remote command:

```
[:SOURce<hw>]:BB:PRAMp:RAMP:STAir:STEP[:STATe] on page 48
[:SOURce<hw>]:BB:PRAMp:RAMP:STAir:STEP:LEVel on page 47
```
#### **Dwell Time**

Activates the "Dwell Time" for stair step shapes, and thus the edit mode for the input field to specify the duration of a sweep step.

**Note:** The instrument calculates either the dwell time, or the Power Step on the basis of the sweep time and level sweep range. It depends on the parameter you want to specify, enabled by the checkbox. Therefore, you can determine only one of the two values.

#### Remote command:

```
[:SOURce<hw>]:BB:PRAMp:RAMP:STAir:DWELl[:STATe] on page 47
[:SOURce<hw>]:BB:PRAMp:RAMP:STAir:DWELl:TIME on page 47
```
#### **Sweep Time**

Determines the measurement duration of a sweep cycle.

Remote command:

[:SOURce<hw>]: BB: PRAMp: RAMP: SWEep: TIME on page 48

#### **Fall Time / Rise Time / Post-Sweep Time**

Specifies the time the signal needs to return from the "Stop Level" to the initial level.

The initial level is the "Pre-Sweep Level", if set, or the "Start Level".

**Note:** Triangle sweep signals without pre-sweep generally return to the "Start Level". The next sweep starts when the "Pre-Sweep Time" has elapsed. The R&S SMW displays the "Pre-Sweep Time" instead of "Fall or Rise Time" (see [Chapter A.2, "Repre](#page-57-0)[sentation of the Power Sweep Shapes in the Settings Dialog", on page 58](#page-57-0)).

```
Remote command:
```
[:SOURce<hw>]: BB: PRAMp: RAMP: FALL: TIME on page 44

## **4.3 Trigger Settings**

This tab provides access to the settings necessary to select and configure the trigger, like trigger source, mode, trigger delay, trigger suppression, as well as to arm or trigger an internal trigger manually. The current signal generation status is displayed in the header of the tab together with information on the enabled trigger mode. As in the "Marker" tab, this tab provides also access to the settings of the related connectors.

This section focuses on the available settings.

For information on how these settings affect the signal, refer to section "Basics on ..." in the R&S SMW user manual.

► To access these settings, select "Baseband > Misc > Power Sweep > Trigger".

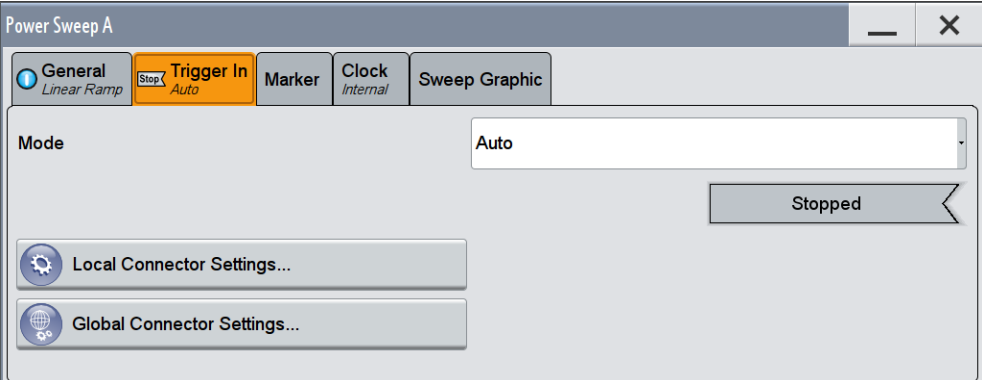

This dialog comprises the settings required for configuring the trigger signal.

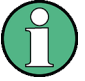

#### **Routing and Enabling a Trigger**

The provided trigger signals are not dedicated to a particular connector but can be mapped to one or more globally shared USER or local T/M/(C) connectors.

Use the [Local and Global Connector Settings](#page-29-0) to configure the signal mapping as well as the polarity, the trigger threshold and the input impedance of the input connectors.

To route and enable a trigger signal, perform the following *general steps*:

- Define the signal source and the effect of a trigger event, i.e. select the "Trigger In > Mode" and "Trigger In > Source"
- $\bullet$  Define the connector, USER or T/M/(C), the selected signal is provided at, i.e. configure the [Local and Global Connector Settings.](#page-29-0)

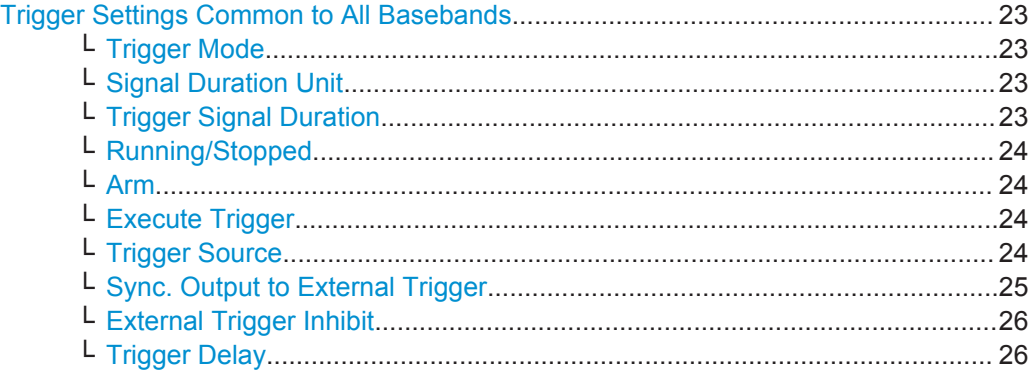

#### <span id="page-22-0"></span>**Trigger Settings Common to All Basebands**

To enable simultaneous signal generation in all basebands, the R&S SMW couples the trigger settings in the available basebands in any instrument's configuration involving signal routing with signal addition (e.g. MIMO configuration, routing and summing of basebands and/or streams).

The icon  $\sim$  indicates that common trigger settings are applied.

You can access and configure the common trigger source and trigger mode settings in any of the basebands. An arm or a restart trigger event applies to all basebands, too. You can still apply different delay to each of the triggers individually.

#### **Trigger Mode ← Trigger Settings Common to All Basebands**

Selects trigger mode, i.e. determines the effect of a trigger event on the signal generation.

For more information, refer to chapter "Basics" in the R&S SMW user manual.

● "Auto"

The signal is generated continuously.

"Retrigger"

The signal is generated continuously. A trigger event (internal or external) causes a restart.

● "Armed\_Auto"

The signal is generated only when a trigger event occurs. Then the signal is generated continuously.

An "Arm" stops the signal generation. A subsequent trigger event (internal with or external) causes a restart.

"Armed Retrigger"

The signal is generated only when a trigger event occurs. Then the signal is generated continuously. Every subsequent trigger event causes a restart.

An "Arm" stops signal generation. A subsequent trigger event (internal with or external) causes a restart.

"Single"

The signal is generated only when a trigger event occurs. Then the signal is generated once to the length specified at "Signal Duration".

Every subsequent trigger event (internal or external) causes a restart.

**Note:** Furthermore, you can specify a certain number of repetitions of the power sweep (1 to N):

Select "Single" mode, and set the parameter "Signal Duration". The R&S SMW repeats the sweep cycle continuously according to the set signal duration.

#### Remote command:

[\[:SOURce<hw>\]:BB:PRAMp\[:TRIGger\]:SEQuence](#page-48-0) on page 49

#### **Signal Duration Unit ← Trigger Settings Common to All Basebands**

Defines the unit for describing the length of the signal sequence to be output in the "Single" trigger mode.

Remote command:

[\[:SOURce<hw>\]:BB:PRAMp:TRIGger:SLUNit](#page-50-0) on page 51

**Trigger Signal Duration ← Trigger Settings Common to All Basebands**

Enters the length of the signal sequence to be output in the "Single" trigger mode.

Trigger Settings

<span id="page-23-0"></span>Use this parameter to deliberately output part of the signal, an exact sequence of the signal, or a defined number of repetitions of the signal.

Remote command:

[\[:SOURce<hw>\]:BB:PRAMp:TRIGger:SLENgth](#page-50-0) on page 51

#### **Running/Stopped ← Trigger Settings Common to All Basebands**

For enabled modulation, displays the status of signal generation for all trigger modes.

"Running"

The signal is generated; a trigger was (internally or externally) initiated in triggered mode.

● "Stopped" The signal is not generated and the instrument waits for a trigger event.

Remote command:

[:SOURce<hw>]: BB: PRAMp: TRIGger: RMODe? on page 51

#### **Arm ← Trigger Settings Common to All Basebands**

Stops the signal generation until subsequent trigger event occurs.

Remote command: [:SOURce<hw>]: BB: PRAMp: TRIGger: ARM: EXECute on page 50

#### **Execute Trigger ← Trigger Settings Common to All Basebands**

For internal trigger source, executes trigger manually.

Remote command:

[\[:SOURce<hw>\]:BB:PRAMp:TRIGger:EXECute](#page-49-0) on page 50

#### **Trigger Source ← Trigger Settings Common to All Basebands** Selects trigger source.

The following sources of the trigger signal are available:

- "Internal" The trigger event is executed manually by the "Execute Trigger".
- "Internal (Baseband A/B)" The trigger event is provided by the trigger signal from the other basebands. If common trigger settings are applied, this trigger source is disabled.
- "External Global Trigger 1 / 2" The trigger event is the active edge of an external trigger signal provided and configured at the global USER connectors.
- "External Global Clock 1 / 2" The trigger event is the active edge of an external global clock signal provided and configured at the global USER connectors.
- "External Local Trigger" The trigger event is the active edge of an external trigger signal provided and configured at the local T/M/(C) connector. With coupled trigger settings, the signal has to be provided at the T/M/C 1/2/3 connectors.
	- "External Local Clock" The trigger event is the active edge of an external local clock signal provided and configured at the local T/M/C connector.

Trigger Settings

<span id="page-24-0"></span>With coupled trigger settings, the signal has to be provided at the T/M/C 1 connector.

Remote command:

[\[:SOURce<hw>\]:BB:PRAMp:TRIGger:SOURce](#page-51-0) on page 52

**Sync. Output to External Trigger ← Trigger Settings Common to All Basebands** For an external trigger signal, enables/disables the output of a signal synchronous to the external trigger event.

"On" Corresponds to the default state of this parameter.

The signal calculation starts simultaneously with the external trigger event but because of the instrument's processing time the first samples are cut off and no signal is output. After elapsing of the internal processing time, the output signal is synchronous to the trigger event.

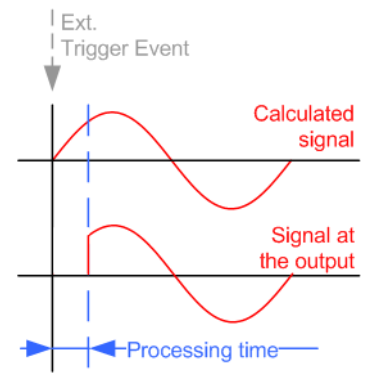

"Off" The signal output begins after elapsing of the processing time and starts with sample 0, i.e. the complete signal is output. This mode is recommended for triggering of short signal sequences with signal duration comparable with the processing time of the instrument.

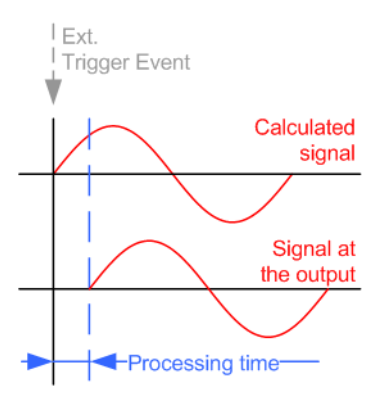

Marker Settings

<span id="page-25-0"></span>Remote command:

```
[:SOURce<hw>]:BB:PRAMp:TRIGger:EXTernal:SYNChronize:OUTPut
on page 50
```
#### **External Trigger Inhibit ← Trigger Settings Common to All Basebands**

For external trigger signal or trigger signal from the other path, sets the duration with that any following trigger event is suppressed. In "Retrigger" mode for example, a new trigger event does not cause a restart of the signal generation until the specified inhibit duration does not expire.

For more information, see chapter "Basics" in the R&S SMW user manual.

Remote command:

```
[:SOURce<hw>]:BB:PRAMp:TRIGger[:EXTernal<ch>]:INHibit on page 53
[:SOURce<hw>]:BB:PRAMp:TRIGger:OBASeband:INHibit on page 51
```
#### **Trigger Delay ← Trigger Settings Common to All Basebands**

Delays the trigger event of the signal from:

- The external trigger source
- The other path
- The other basebands (internal trigger), if common trigger settings are used.

Use this setting to:

- Synchronize the instrument with the device under test (DUT) or other external devices
- Postpone the signal generation start in the basebands compared to each other

For more information, see chapter "Basics on ..." in the R&S SMW user manual.

#### Remote command:

[\[:SOURce<hw>\]:BB:PRAMp:TRIGger\[:EXTernal<ch>\]:DELay](#page-52-0) on page 53 [\[:SOURce<hw>\]:BB:PRAMp:TRIGger:OBASeband:DELay](#page-49-0) on page 50

## **4.4 Marker Settings**

This tab provides access to the settings necessary to select and configure the marker output signal, like the marker mode or marker delay settings.

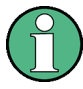

This section focuses on the available settings.

For information on how these settings affect the signal, refer to section "Basics on ..." in the R&S SMW user manual.

Marker Settings

<span id="page-26-0"></span>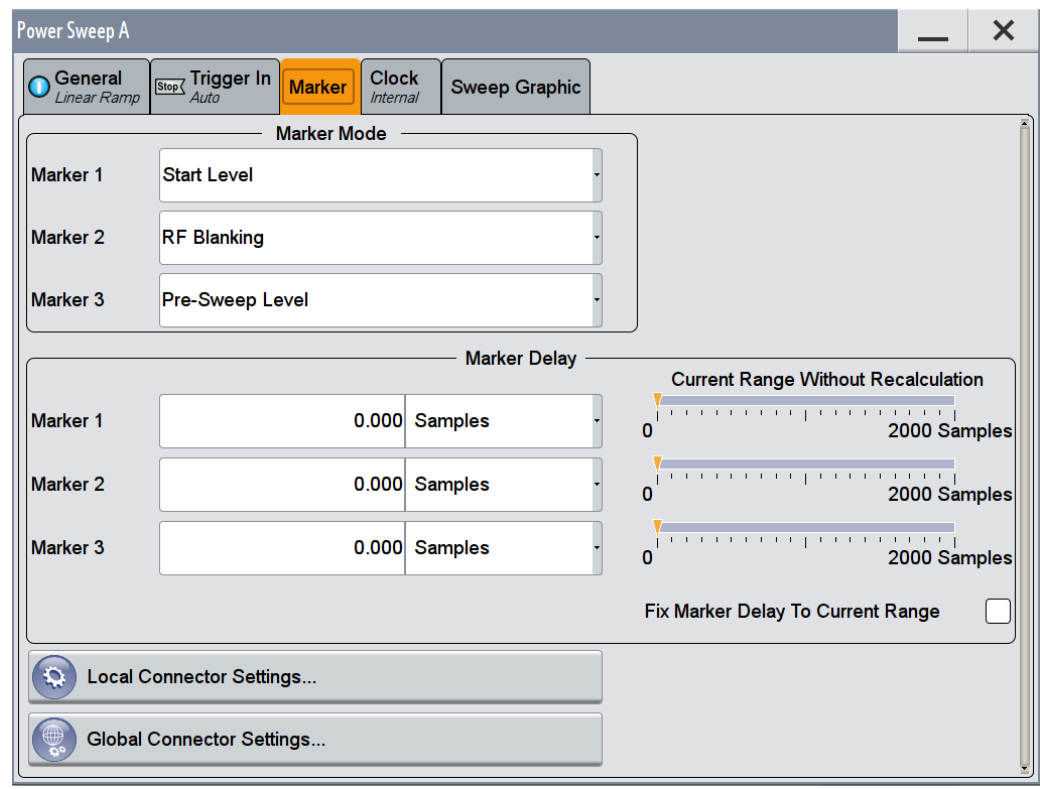

#### **Routing and Enabling a Marker**

The provided marker signals are not dedicated to a particular connector but can be mapped to one or more globally shared USER or local T/M/(C) connectors.

To route and enable a marker signal, perform the following *general steps*:

- Define the shape of the generated marker, i.e. select the "Marker > Mode"
- Define the connector, USER or  $T/M/(C)$ , the selected signal is output at, i.e. configure the [Local and Global Connector Settings](#page-29-0).

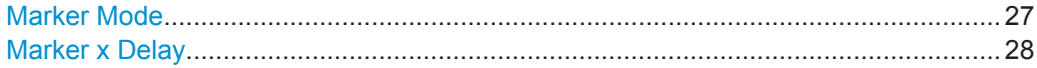

#### **Marker Mode**

Marker configuration for up to 3 marker channels. The settings are used to select the marker mode defining the shape and periodicity of the markers. The contents of the dialog change with the selected marker mode; the settings are self-explanatory.

- "Unchanged" The marker signal remains unchanged.
- "RF Blanking" Generates a marker signal when RF blanking starts.
- "Pre-Sweep Level"

Generates a marker signal when the sweep signal passes the presweep power value.

"Start level" Generates a marker signal when the sweep signal passes the set start power.

Clock Settings

<span id="page-27-0"></span>"Stop Level" Generates a marker signal when the sweep signal reaches the defined stop power.

Remote command:

[\[:SOURce<hw>\]:BB:PRAMp:TRIGger:OUTPut<ch>:MODE](#page-54-0) on page 55

#### **Marker x Delay**

Defines the delay between the marker signal at the marker outputs relative to the signal generation start.

"Marker x" For the corresponding marker, sets the delay as a number of symbols.

Remote command:

[\[:SOURce<hw>\]:BB:PRAMp:TRIGger:OUTPut<ch>:DELay](#page-53-0) on page 54

"Current Range without Recalculation"

Displays the dynamic range within which the delay of the marker signals can be set without restarting the marker and the signal. Move the setting mark to define the delay.

Remote command:

[\[:SOURce<hw>\]:BB:PRAMp:TRIGger:OUTPut<ch>:DELay:MINimum?](#page-53-0) [on page 54](#page-53-0) [\[:SOURce<hw>\]:BB:PRAMp:TRIGger:OUTPut<ch>:DELay:MAXimum](#page-53-0)

#### [on page 54](#page-53-0)

"Fix marker delay to current range"

Restricts the marker delay setting range to the dynamic range.

Remote command:

[\[:SOURce<hw>\]:BB:PRAMp:TRIGger:OUTPut:DELay:FIXed](#page-52-0) on page 53

## **4.5 Clock Settings**

This tab provides access to the settings necessary to select and configure the clock signal, like the clock source and clock mode.

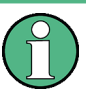

This section focuses on the available settings.

For information on how these settings affect the signal, refer to section "Basics on ..." in the R&S SMW user manual.

Clock Settings

<span id="page-28-0"></span>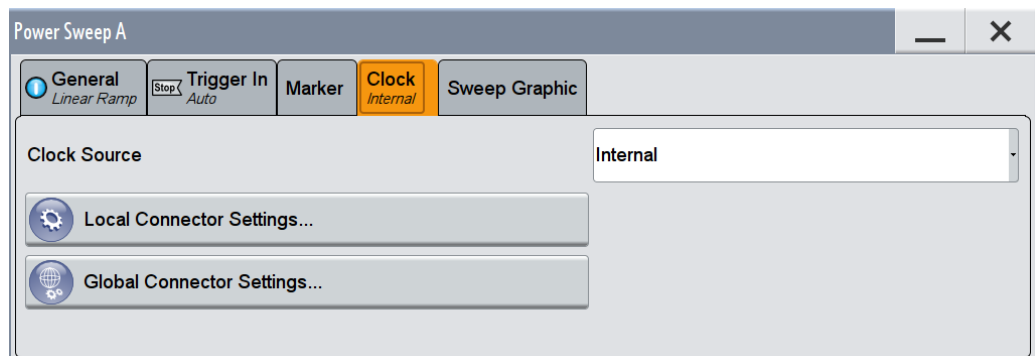

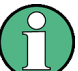

#### **Defining the Clock**

The provided clock signals are not dedicated to a particular connector but can be mapped to one or more globally shared USER and the two local T/M/C connectors.

Use the [Local and Global Connector Settings](#page-29-0) to configure the signal mapping and the polarity, the trigger threshold, and the input impedance of the input connectors.

To route and enable a trigger signal, perform the following *general steps*:

- Define the signal source, that is select the "Clock > Source"
- Define the connector, USER or T/M/C, the selected signal is provided at, that is configure the [Local and Global Connector Settings.](#page-29-0)

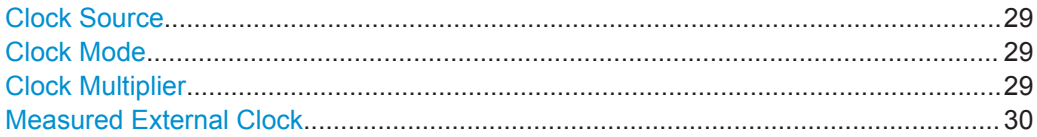

#### **Clock Source**

Selects the clock source.

● "Internal"

The instrument uses its internal clock reference.

- "External Global Clock 1/2" The instrument expects an external clock reference at the global USER connector, as configured in the "Global Connector Settings" dialog.
- "External Local Clock" The instrument expects an external clock reference at the local T/M/C connector.

#### Remote command:

[\[:SOURce<hw>\]:BB:PRAMp:CLOCk:SOURce](#page-55-0) on page 56

#### **Clock Mode**

Selects the type of the externally supplied clock.

Remote command: [:SOURce<hw>]: BB: PRAMp: CLOCk: MODE on page 55

#### **Clock Multiplier**

Sets the multiplication factor for clock type "Multiple".

Sweep Graphic

<span id="page-29-0"></span>Remote command: [\[:SOURce<hw>\]:BB:PRAMp:CLOCk:MULTiplier](#page-55-0) on page 56

#### **Measured External Clock**

Provided for permanent monitoring of the enabled and externally supplied clock signal.

Remote command: CLOCk:INPut:FREQuency?

## **4.6 Local and Global Connector Settings**

Each of the "Trigger In", "Marker" and "Clock" dialogs as well as the "Trigger Marker Clock" dialog provides a quick access to the related local and global connector settings.

For more information, refer to the description R&S SMW User Manual, section "Local and Global Connectors".

## **4.7 Sweep Graphic**

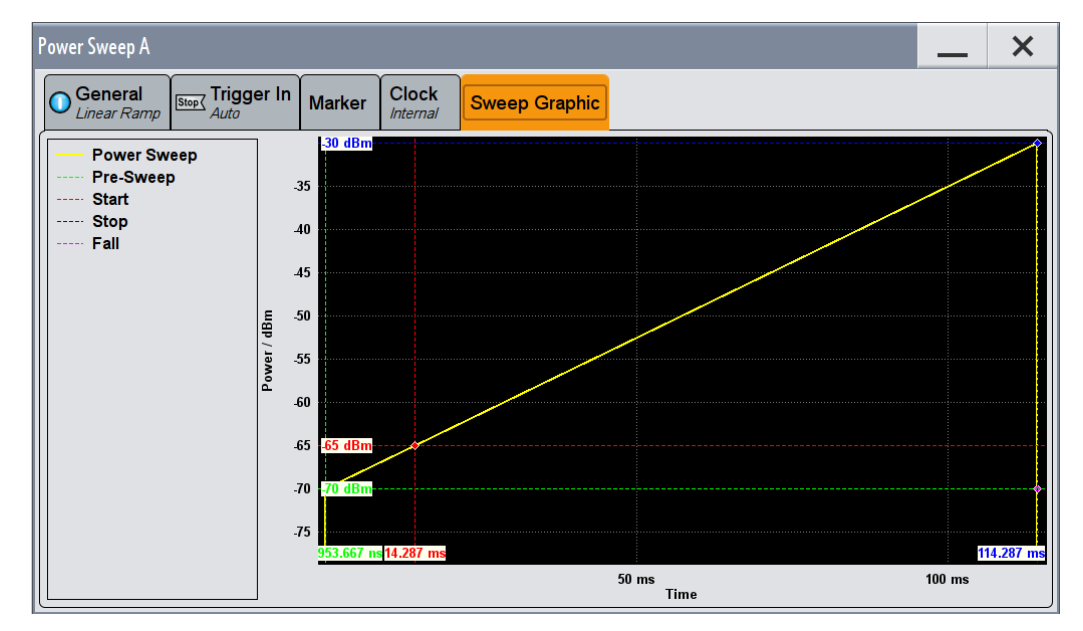

This tab graphically displays the currently configured signal.

This representation enables you to quickly verify the configured power sweep signal.

#### **Example:**

The example shows the resulting power and time parameters of the sweep by means of a staircase shape, see [Graphical representation of the configuration example](#page-30-0).

<span id="page-30-0"></span>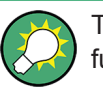

The settings deviating from default are denoted by a different color, performed with the function "Mark all parameters changed from Preset".

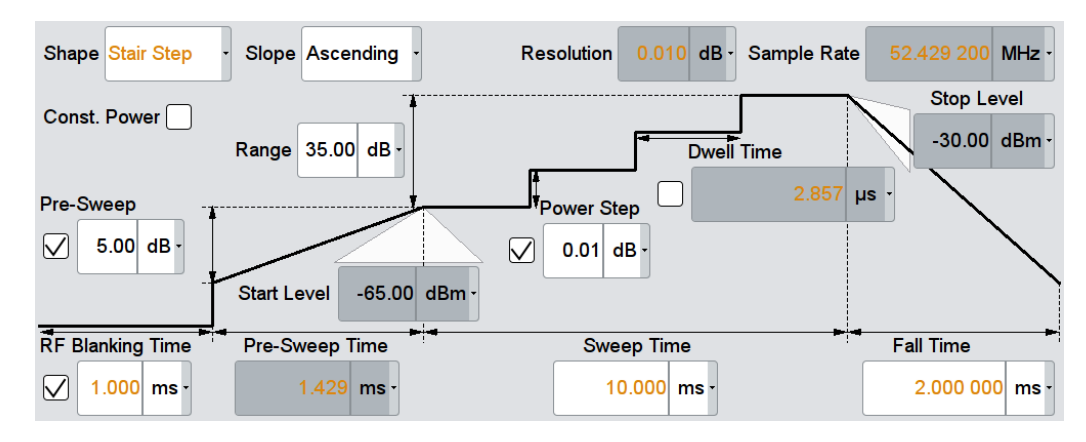

*Figure 4-1: Configuration example for a power sweep*

The R&S SMW immediately adjusts the settings display in the "Sweep Graphic" tab.

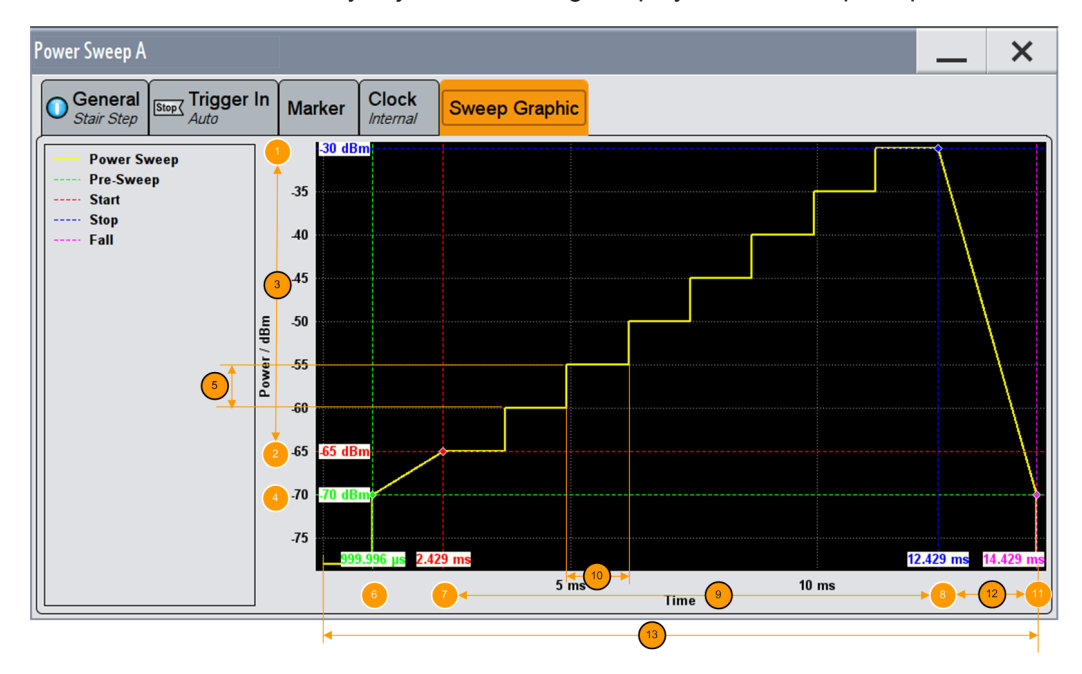

*Figure 4-2: Graphical representation of the configuration example*

- 1, 2 = Stop / Start level
- $3 = Range$
- 4 = Pre-sweep level
- 5 = Power step
- $6 = RF$  Blanking time
- 7 = Sweep start time (Pre-sweep time)
- 8 = Sweep stop time
- 9 = Sweep time
- $10 =$  Dwell time

Sweep Graphic

- 11 = Sweep restart (end of sweep cycle)
- $12$  = Fall time
- 13 = Sweep cycle

Let us now have a look at the settings, to quickly verify the signal with the values shown in the graph:

- (1) *Stop level = RF level = -30 dB* (upper level = "RF Lev")
- (2) *Start level = Stop level Range = -30 dBm 35 dB = -65 dBm*
- (4) *Pre-sweep level = Start level Pre-Sweep = --65 dBm 5 dBm = -70 dBm*
- (5) RF blanking time = 1 ms (setting)
- (6) Pre-sweep time = 1,429 (internally derived)
- (7) *Sweep start time = Pre-Sweep time + RF Blanking time = 1 ms + 1,429 ms = 2,429 ms*
- (9) *Sweep stop time = Sweep start time + Sweep time = 2,429 ms + 10 ms = 12,429 ms*
- (11) *Sweep restart = Sweep stop time + Fall time = 12,429 + 2 ms = 14,429 ms*
- (12) *Fall time = Sweep restart time Sweep stop time = 2 ms*
- (13) Complete sweep interval = RF Blanking time + Pre-Sweep time + Sweep Time + Fall time

## <span id="page-32-0"></span>5 Application Example

The main application field of signals generated with baseband power sweep are amplifier tests, e.g. to determine the 1 dB compression point of an amplifier.

An ideal device amplifies the signal from the input to the output in strict proportion. But above a certain input level, a real amplifier achieves saturation, resulting in non-linearity. To determine this maximum input level, the intercept point determination is used.

The 1dB compression point is obtained graphically by tracing the output power versus the input power in logarithmic scale [dBm]. This representation shows the linearity by means of 1 dB nominal gain. When the maximum input level is exceeded, the output power decreases, and the amplifier behaves non-linear. The point where the curve intersects is the intercept point.

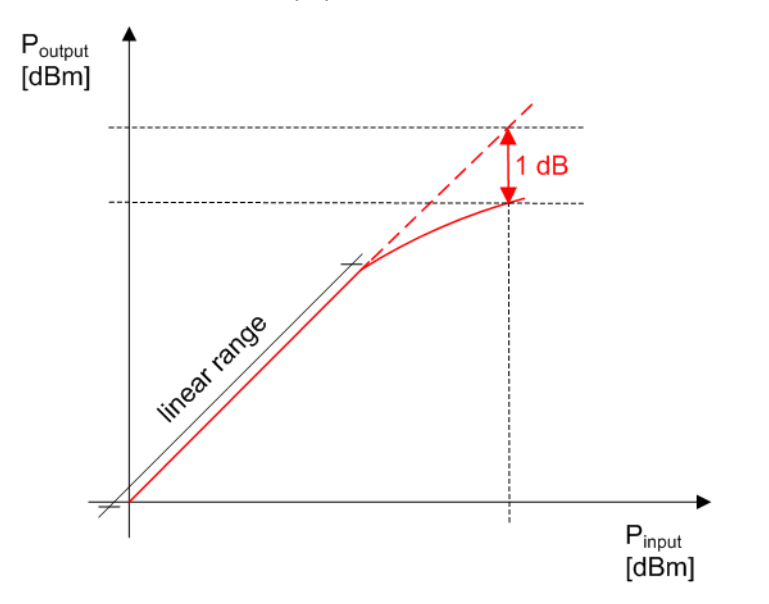

*Figure 5-1: Correlation between the input power and output power of an amplifier with the 1 dB compression point*

#### **Determining the 1dB compression point of an amplifier**

The following example briefly explains the main steps to be taken for setting up a measurement in order to determine the 1 dB compression point of an amplifier.

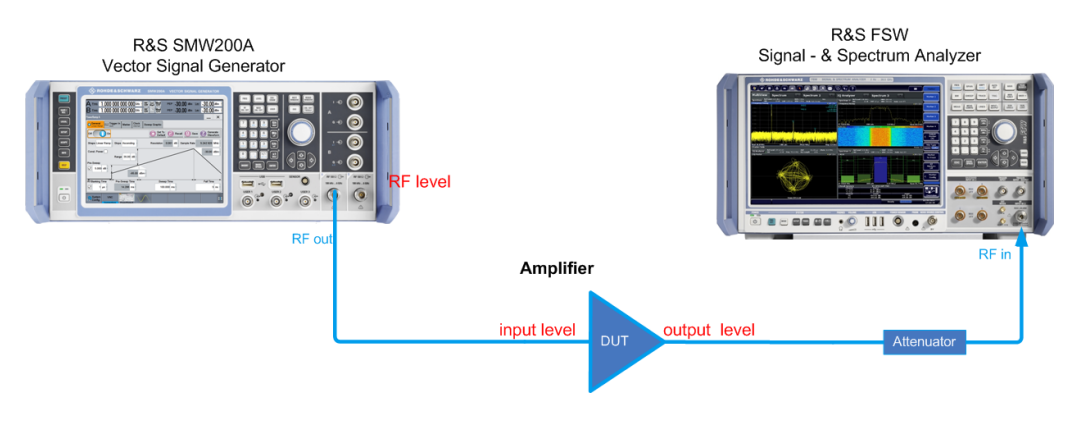

The test setup consists of the R&S SMW, a signal analyzer, for example the R&S FSW, and the amplifier as the device under test (DUT). The signal generator creates a baseband power ramp signal with varying signal level. The frequency remains constant. The signal analyzer measures the amplifier's output signal.

The example below focusses on the power sweep settings to provide the test signal. It is assumed that ...

- the test setup has been established, including the connections for marker signals.
- the maximum input power of the analyzer is considered accordingly, e.g. protected by the attenuator
- the test setup has been calibrated.

For details, see the application note "Measuring with Modern Spectrum Analyzers" (1MA201\_08e) for a detailed description on setting up the measurement.

#### **To configure power sweep signal...**

As a typical application example, configure the signal as follows:

- 1. In the status bar, select "Freq > 2 GHz" and "Lev > 0 dBm".
- 2. In the block diagram, select "RF > Off".
- 3. Select "Baseband > Misc > Power Sweep...".

The "Power Sweep" dialog opens.

- 4. In the "General" tab, select "Set To default" to start from an initial state.
- 5. Select "RF Blanking Time > 1 ms".
- 6. Select "Sweep Time > 1 s".
- 7. In the context sensitive menu, select "Mark all parameters changed from Preset" to indicate the modified settings.

All modified settings and parameters are colorized.

8. In the "Marker" tab, select "Marker 1 > Pre-sweep level", "Marker 2 > Start Level" and "Marker 3 > Stop Level".

Using the marker signals, you can see when the sweep signal passes the significant thresholds, and thus supports you when evaluating the signal response of the amplifier (see also [Chapter 4.4, "Marker Settings", on page 26\)](#page-25-0).

- 9. Via the "Local or Global connector settings", assign the marker signals to the corresponding outputs.
- 10. Select "State > On".
- 11. In the block diagram, seelect "RF State > On".

## <span id="page-34-0"></span>6 Remote-Control Commands

The following commands are required to perform signal generation with the R&S SMW-K542 option in a remote environment. We assume that the R&S SMW has already been set up for remote operation in a network as described in the R&S SMW documentation. A knowledge about the remote control operation and the SCPI command syntax are assumed.

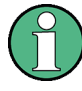

#### **Conventions used in SCPI command descriptions**

For a description of the conventions used in the remote command descriptions, see section "Remote Control Commands" in the R&S SMW user manual.

#### **Common Suffixes**

The following common suffixes are used in remote commands:

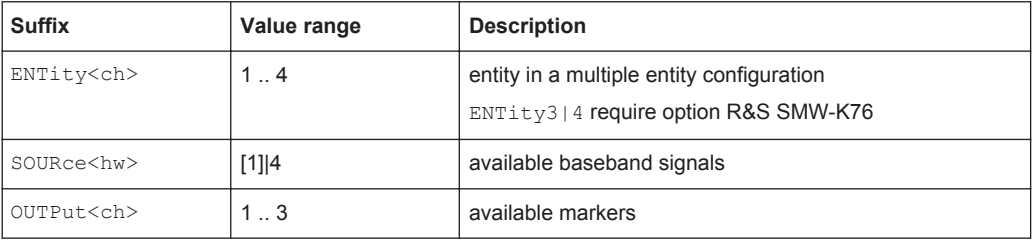

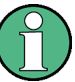

#### **Using SCPI command aliases for advanced mode with multiple entities**

You can address multiple entities configurations by using the SCPI commands starting with the keyword SOURce or the alias commands starting with the keyword ENTity.

Note that the meaning of the keyword SOURce<hw> changes in the second case.

For details, see section "SCPI Command Aliases for Advanced Mode with Multiple Entities" in the R&S SMW user manual.

#### **Programming Examples**

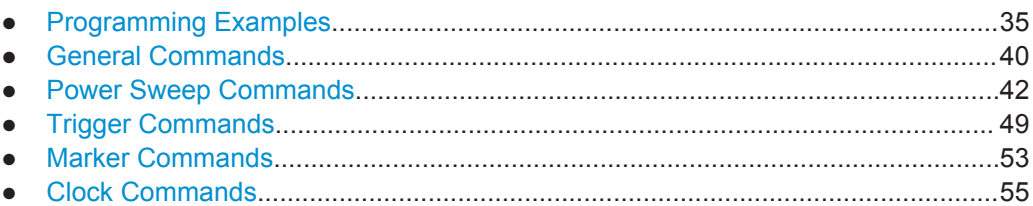

## **6.1 Programming Examples**

The corresponding sections of the same title provide simple programming examples for the R&S SMW. The purpose of the examples is to present **all** commands for a given

<span id="page-35-0"></span>task. In real applications, one would rather reduce the examples to an appropriate subset of commands.

The programming examples have been tested with a software tool which provides an environment for the development and execution of remote tests. To keep the examples as simple as possible, only the "clean" SCPI syntax elements are reported. Non-executable command lines (e.g. comments) start with two // characters.

At the beginning of the most remote control program, an instrument (p)reset is recommended to set the R&S SMW to a definite state. The commands \*RST and SYSTem:PRESet are equivalent for this purpose. \*CLS also resets the status registers and clears the output buffer.

In all of the examples we assume that a remote PC is connected to the instrument, the remote PC and the instrument are switched on, a connection between them is established and the security setting "System Config > Setup > Security > SCPI over LAN" is enabled.

The following commands specific to the R&S SMW-K542 option are described here:

#### **Example: Save/Recall Files with user settings**

This example shows how to query and load settings files, stored with the save/recall function.

```
********************************************
MMEM:CDIR '/var/user/settings'
SOURce1:BB:PRAMp:SETTing:CATalog? 
// Response: pramp_lin_settings,pramp_trian_settings, pramp_stairstep_settings
// There are three files in the /var/user/settings directory: 
// pramp lin_settings.pwr_ramp, pramp_trian_settings.pwr_ramp,
// pramp_stairstep_settings.pwr_ramp 
SOURce1:BB:PRAMp:SETTing:STORe '/var/user/settings/pramp_stairstep_settings_new'
SOURce1:BB:PRAMp:SETTing:LOAD '/var/user/settings/pramp_stairstep_settings_new'
SOURce1:BB:PRAMp:SETTing:DELete '/var/user/settings/pramp_stairstep_settings'
// Deletes the file pramp stairstep settings.pwr_ramp
SOURce1:BB:PRAMp:SETTing:CATalog?
// Response: ramp lin settings, pramp trian settings,
// pramp_stairstep_settings_new
```
#### <span id="page-36-0"></span>**Example: Configure a power sweep**

This example shows how to configure a power sweep resembling a stair step shape.

```
// ********************************************
// Set the instrument to a predefined state.
// ********************************************
SOURce1:BB:PRAMp:PRESet
// ********************************************
// Select the sweep shape, the sweep range, 
// and define the sweep step power size.
// ********************************************
SOURce1:BB:PRAMp:RAMP:SHAPe STAirstep
// SOURce1:BB:PRAMp:RAMP:SHAPe LINear
// SOURce1:BB:PRAMp:RAMP:SHAPe TRIangle
SOURce1:BB:PRAMp:RAMP:SLOPe ASCending
// SOURce1:BB:PRAMp:RAMP:SLOPe DESCending
SOURce1:BB:PRAMp:RAMP:RANGe 30
SOURce1:BB:PRAMp:RAMP:STARt:LEVel?
// Response: -60
// SOURce1:BB:PRAMp:RAMP:STOP:LEVel?
// Response: -30
SOURce1:BB:PRAMp:RAMP:STAir:DWEll:STATe 1
SOURce1:BB:PRAMp:RAMP:STAir:DWEll:TIMe 0.001
// SOURce1:BB:PRAMp:RAMP:STAir:STEP:STATe 1
// SOURce1:BB:PRAMp:RAMP:STAir:STEP:LEVel 0.01
// SOURce1:BB:PRAMp:RAMP:SAMPlerate?
// ********************************************
// Activate pre-sweep and RF blanking, 
// and set the parameters.
// ********************************************
SOURce1:BB:PRAMp:RAMP:PRESweep:STATe 1
SOURce1:BB:PRAMp:RAMP:PRESweep:LEVel 4
SOURce1:BB:PRAMp:RAMP:PRESweep:TIME?
// Response: 13.333
SOURce1:BB:PRAMp:RAMP:BLANk:STATe 1
SOURce1:BB:PRAMp:RAMP:BLANk:TIME 0.000002
SOURce1:BB:PRAMp:RAMP:PRESweep:TIME?
// 14.285
// ********************************************
// Switch to constant mode, set the attenuation.
// Query the resulting constant power, the 
// resolution and the start/stop level values 
// of the active measurement.
// ********************************************
SOURce1:BB:PRAMp:RAMP:CONStmode 1
BB:PRAMp:RAMP:ATTenuation -20
```
Programming Examples

```
SOURce1:BB:PRAMp:RAMP:LEVel?
// Response: -50
SOURce1:BB:PRAMp:RAMP:STARt:LEVel?
// Response: -65
SOURce1:BB:PRAMp:RAMP:STOP:LEVel?
// Response: -30
SOURce1:BB:PRAMp:RAMP:RESolution?
// Response: 0.02
```

```
The following examples present the available commands:
// ******************************************************************
// Clock settings
// ******************************************************************
SOURce:BB:PRAMp:CLOCk:SOURce INTernal
// SOURce:BB:PRAMp:CLOCk:SOURce EGC1
// SOURce:BB:PRAMp:CLOCk:MODe MULT
// ******************************************************************
// Marker settings
// ******************************************************************
SOURce:BB:PRAMp:TRIGger:OUTPut1:MODE STARt
// SOURce:BB:PRAMp:RAMP:STARt:LEVel?
1/ -35SOURce:BB:PRAMp:TRIGger:OUTPut2:MODE PRESweep
// SOURce:BB:PRAMp:RAMP:PRESweep:STATe 1
// SOURce:BB:PRAMp:RAMP:PRESweep?
// 5
SOURce:BB:PRAMp:TRIGger:OUTPut3:MODE RFBLanking
// SOURce:BB:PRAMp:RAMP:BLANk:STATe 1
// SOURce:BB:PRAMp:RAMP:BLANk:TIME?
// 0.000001 
SOURce:BB:PRAMp:TRIGger:OUTPut1:MODE UNCHanged
SOURce:BB:PRAMp:TRIGger:OUTPut2:MODE STOP
// SOURce:BB:PRAMp:RAMP:STOP:LEVel?
// 0 
SOURce:BB:PRAMp:TRIGger:OUTPut2:DELay 16
SOURce:BB:PRAMp:TRIGger:OUTPut:DELay:FIXed ON
SOURce:BB:PRAMp:TRIGger:OUTPut1:DELay:MINimum?
1/0SOURce:BB:PRAMp:TRIGger:OUTPut1:DELay:MAXimum?
// 2000
// ******************************************************************
// Trigger settings
// ******************************************************************
SOURce:BB:PRAMp:TRIGger:SEQuence SINGLe
SOURce:BB:PRAMp:TRIGger:SLUNit SEQ
SOURce:BB:PRAMp:TRIGger:SLENgth 200
// the first 200 samples will be output after the next trigger event
SOURce:BB:PRAMp:TRIGger:SEQuence RETrigger
SOURce:BB:PRAMp:TRIGger:SOURce EGT
// external trigger signal must be provided at the connector
// configured for the External Global Trigger 1 signal
// SOURce:BB:PRAMp:TRIGger:EXTernal:SYNChronize:OUTPut ON
// SOURce:BB:PRAMp:TRIGger:EXTernal:DELay 200
```
<span id="page-38-0"></span>**Example: Adjusting clock, marker and trigger settings**

```
// SOURce:BB:PRAMp:TRIGger:EXTernal:INHibit 100
SOURce:BB:PRAMp:TRIGger:SOURce OBAS
// the internal trigger signal from the other path must be used
// SOURce:BB:PRAMp:TRIGger:OBASeband:DELay 25
// SOURce:BB:PRAMp:TRIGger:OBASeband:INHibit 10
SOURce:BB:PRAMp:TRIGger:SEQuence AAUTo
SOURce:BB:PRAMp:TRIGger:EXEC
SOURce:BB:PRAMp:TRIGger:RMODe?
// RUN
```
#### **Example: Enable signal generation**

The following example configures automatic triggering and activates signal generation:

```
// ******************************************************************
SOURce:BB:PRAMp:TRIGger:SEQuence AUTO
SOURce:BB:PRAMp:TRIGger:SOURce INTernal
SOURce:BB:PRAMp:STAT ON
```
## **6.2 General Commands**

This section contains commands for the primary and general settings of the power sweep. These settings concern activation and deactivation of the function, as well as the preset and save/recall settings.

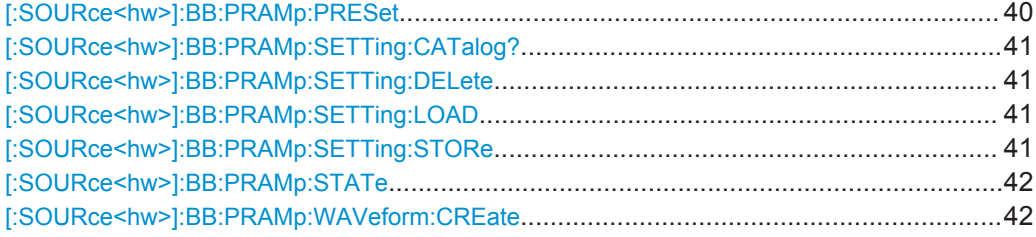

#### **[:SOURce<hw>]:BB:PRAMp:PRESet**

Sets the parameters of the power sweep to their default values  $(*RST$  values specified for the commands).

Not affected is the state set with the command [: SOURce<hw>]:BB: PRAMp: STATe.

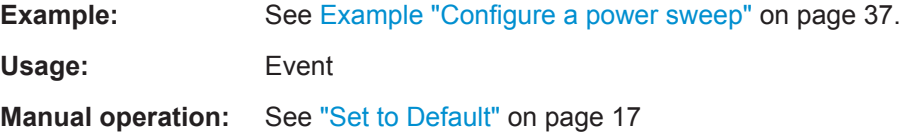

#### <span id="page-40-0"></span>**[:SOURce<hw>]:BB:PRAMp:SETTing:CATalog?**

Queries the available power sweep setting files in the default directory.

As response, you get a string containing the existing power sweep files  $*$ . pwr\_ramp, separated by commas. To set the default directory, use command MMEM:CDIRectory.

**Return values:**  <Catalog> string **Example:** See [Example "Save/Recall Files with user settings"](#page-35-0) on page 36 Usage: Query only **Manual operation:** See ["Save/Recall"](#page-16-0) on page 17

#### **[:SOURce<hw>]:BB:PRAMp:SETTing:DELete** <Filename>

Deletes the selected file with power sweep settings.

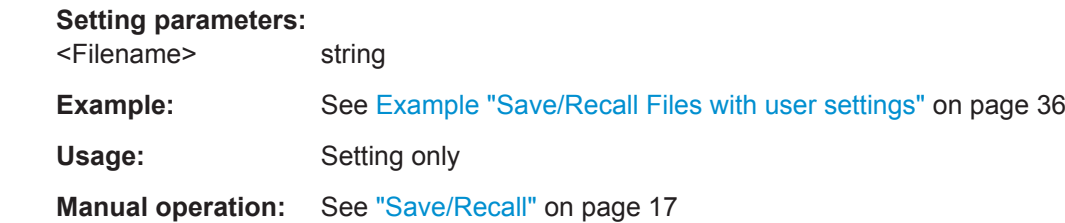

#### **[:SOURce<hw>]:BB:PRAMp:SETTing:LOAD** <Filename>

Loads the selected power sweep settings file  $(*.$  pwr\_ramp).

To select the directory, use command MMEM:CDIRectory.

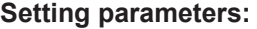

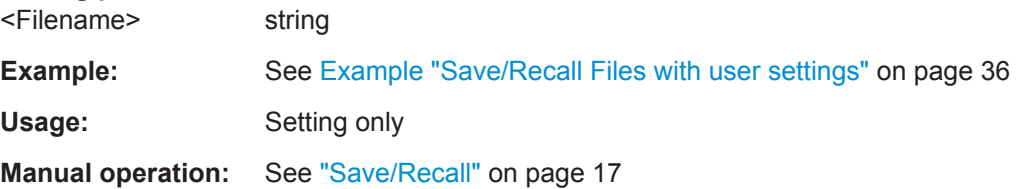

#### **[:SOURce<hw>]:BB:PRAMp:SETTing:STORe** <Filename>

Saves the current power sweep settings in a file.

Specify only the filename, the instrument assigns the file extension  $\star$ . pwr\_ramp automatically.

#### **Setting parameters:**

<Filename> string

**Example:** See [Example "Save/Recall Files with user settings"](#page-35-0) on page 36

<span id="page-41-0"></span>Usage: Setting only

**Manual operation:** See ["Save/Recall"](#page-16-0) on page 17

#### **[:SOURce<hw>]:BB:PRAMp:STATe** <State>

Activates power sweep signal generation, and deactivates all digital standards, digital modulation modes and other sweeps in the corresponding path.

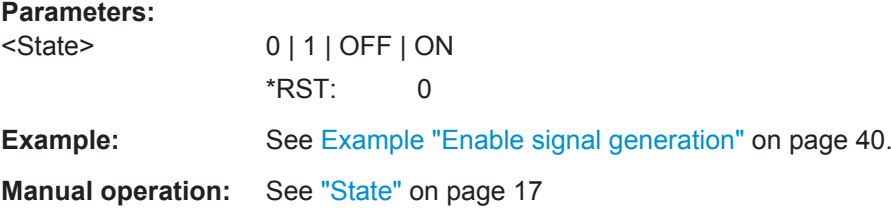

#### **[:SOURce<hw>]:BB:PRAMp:WAVeform:CREate** <Filename>

Creates a waveform using the current power sweep settings.

Specify the filename, the instrument assigns the file extension  $*$ . wv automatically.

#### **Setting parameters:**

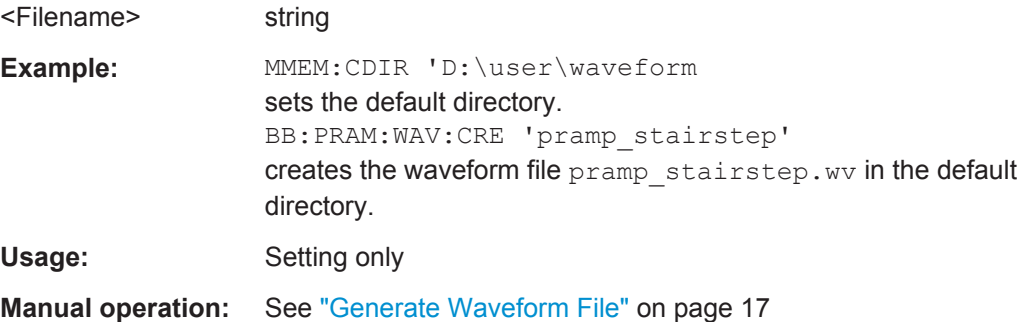

## **6.3 Power Sweep Commands**

The following commands are described here:

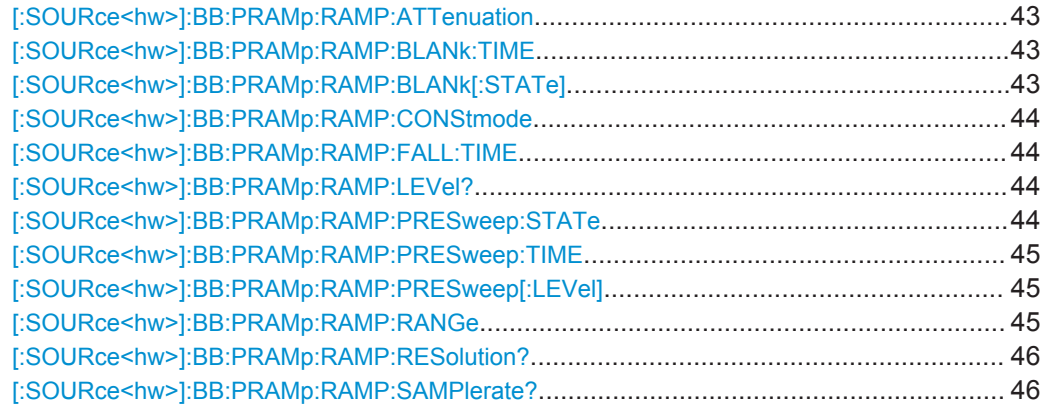

Power Sweep Commands

<span id="page-42-0"></span>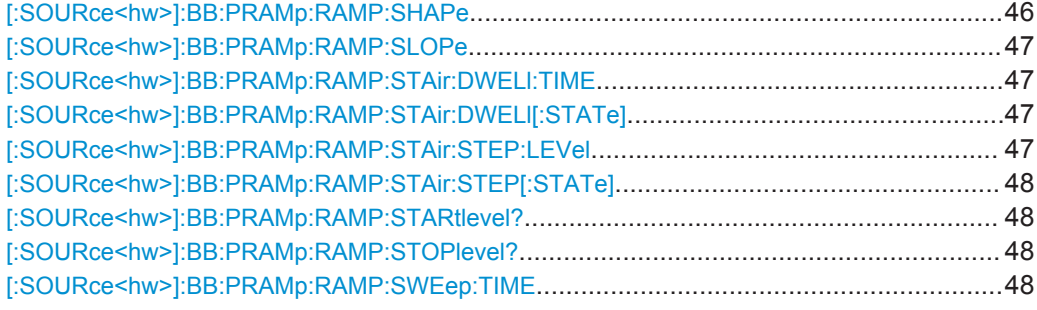

#### **[:SOURce<hw>]:BB:PRAMp:RAMP:ATTenuation** <ConstAtten>

Sets the attenuation in constant power sweep mode.

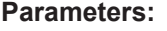

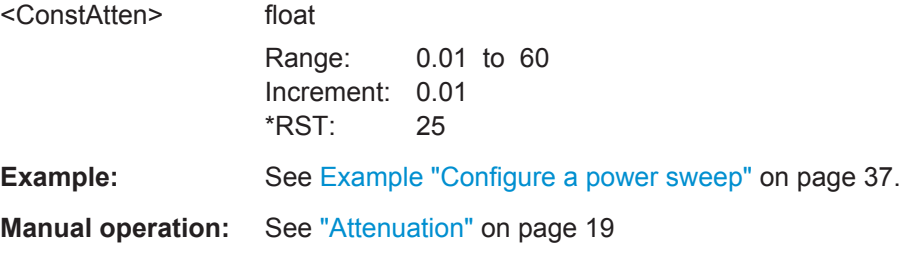

#### **[:SOURce<hw>]:BB:PRAMp:RAMP:BLANk:TIME** <RfBlanking>

Sets the RF blanking time.

To activate RF blanking, use command[:SOURce<hw>]:BB:PRAMp:RAMP:BLANk[: STATe].

#### **Parameters:**

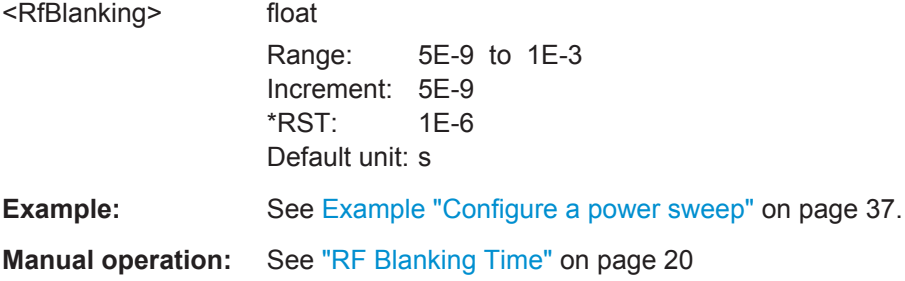

#### **[:SOURce<hw>]:BB:PRAMp:RAMP:BLANk[:STATe]** <EnableRfBlank>

Activates the RF blanking.

To determine the blanking interval, use command [: SOURce<hw>]:BB:PRAMp: RAMP:BLANk[:STATe].

#### **Parameters:**

<EnableRfBlank> 0 | 1 | OFF | ON  $*RST: 1$ 

<span id="page-43-0"></span>**Example:** See [Example "Configure a power sweep"](#page-36-0) on page 37.

**Manual operation:** See ["RF Blanking Time"](#page-19-0) on page 20

**[:SOURce<hw>]:BB:PRAMp:RAMP:CONStmode** <ConstMode>

Enables power constant mode.

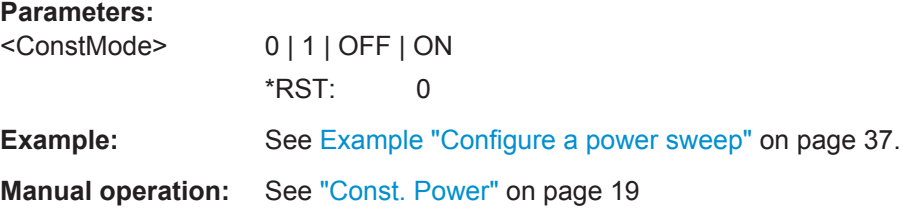

#### **[:SOURce<hw>]:BB:PRAMp:RAMP:FALL:TIME** <Falltime>

Sets the fall time of the power sweep signal.

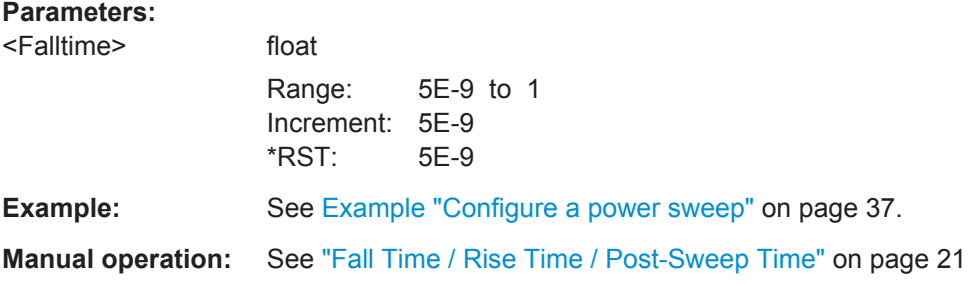

#### **[:SOURce<hw>]:BB:PRAMp:RAMP:LEVel?**

Queries the resulting constant power value of the power sweep.

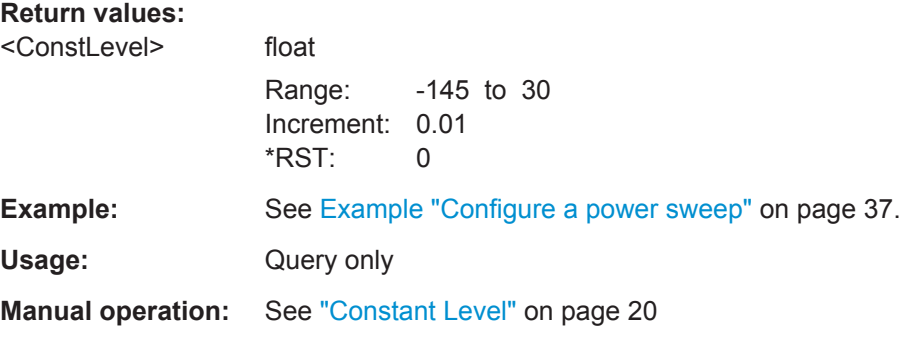

#### **[:SOURce<hw>]:BB:PRAMp:RAMP:PRESweep:STATe** <EnablePreSweep>

Activates the pre-sweep.

To determine the pre-sweep power, use command  $[:\texttt{SOURce}\langle hw\rangle]:\texttt{BB:PRAMP}:$ [RAMP:PRESweep\[:LEVel\]](#page-44-0).

<span id="page-44-0"></span>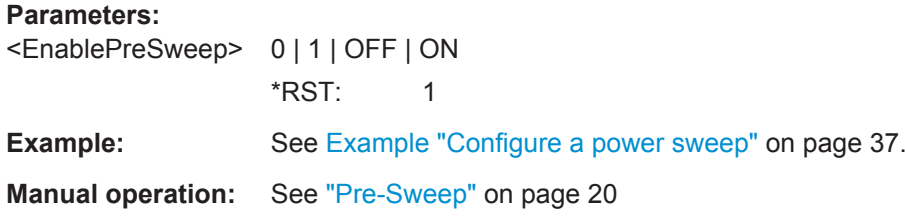

#### **[:SOURce<hw>]:BB:PRAMp:RAMP:PRESweep:TIME** <PreSweepTime>

Queries the calculated pre-sweep time.

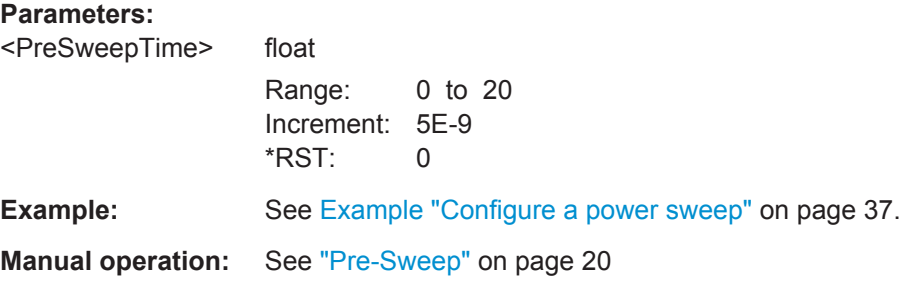

#### **[:SOURce<hw>]:BB:PRAMp:RAMP:PRESweep[:LEVel]** <PresweepLevel>

Sets the pre-sweep power.

To activate pre-sweep, use command [\[:SOURce<hw>\]:BB:PRAMp:RAMP:](#page-43-0) [PRESweep:STATe](#page-43-0).

#### **Parameters:**

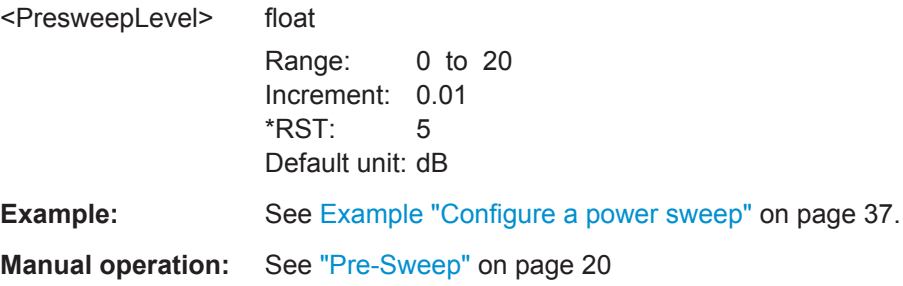

#### **[:SOURce<hw>]:BB:PRAMp:RAMP:RANGe** <Range>

Sets the power sweep range.

#### **Parameters:**

<Range> float Range: 0.01 to 50 Increment: 0.01 \*RST: 35 Default unit: dB **Example:** See [Example "Configure a power sweep"](#page-36-0) on page 37. <span id="page-45-0"></span>**Manual operation:** See "Range" [on page 20](#page-19-0)

#### **[:SOURce<hw>]:BB:PRAMp:RAMP:RESolution?**

Queries the resolution of the power steps.

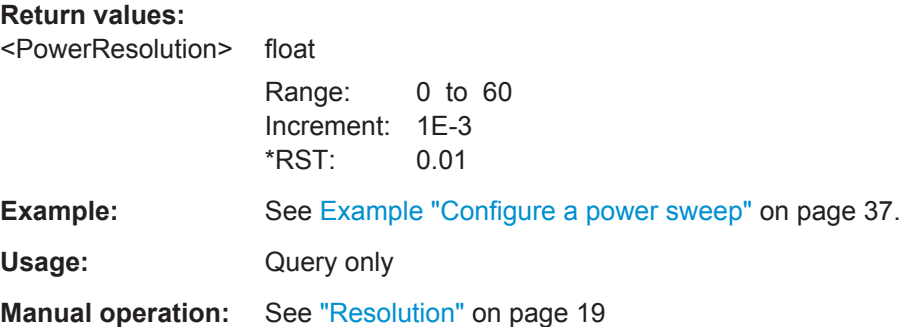

#### **[:SOURce<hw>]:BB:PRAMp:RAMP:SAMPlerate?**

Queries the calculated sample rate.

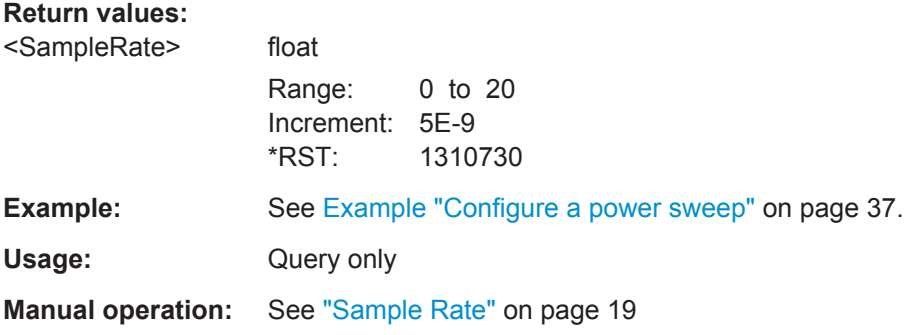

#### **[:SOURce<hw>]:BB:PRAMp:RAMP:SHAPe** <Shape>

Selects the power sweep shape.

#### **Parameters:**

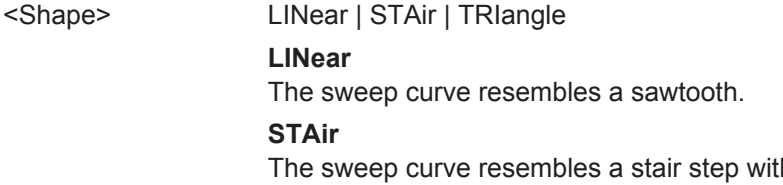

th definable "Dwell time" or "Power step", see [\[:SOURce<hw>\]:BB:PRAMp:](#page-46-0) [RAMP:STAir:DWELl:TIME](#page-46-0) and [\[:SOURce<hw>\]:BB:PRAMp:](#page-46-0) [RAMP:STAir:STEP:LEVel](#page-46-0).

#### **TRIangle**

The sweep curve resembles a triangle.

\*RST: LINear

**Example:** See [Example "Configure a power sweep"](#page-36-0) on page 37.

<span id="page-46-0"></span>**Manual operation:** See "Shape" [on page 18](#page-17-0)

#### **[:SOURce<hw>]:BB:PRAMp:RAMP:SLOPe** <Slope>

Sets the slope direction (increasing or decreasing).

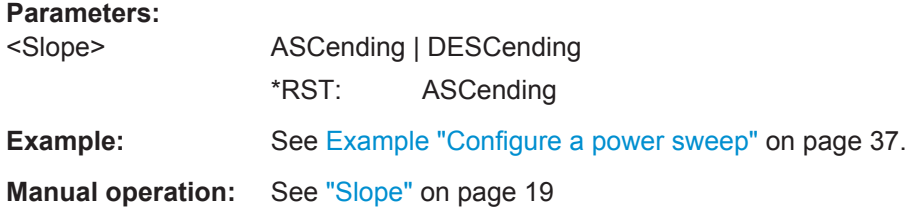

#### **[:SOURce<hw>]:BB:PRAMp:RAMP:STAir:DWELl:TIME** <Dwelltime>

Sets the dwell time for a power step.

To activate the dwell time, use command . [: SOURce<hw>]: BB: PRAMp: RAMP: STAir:DWELl[:STATe].

#### **Parameters:**

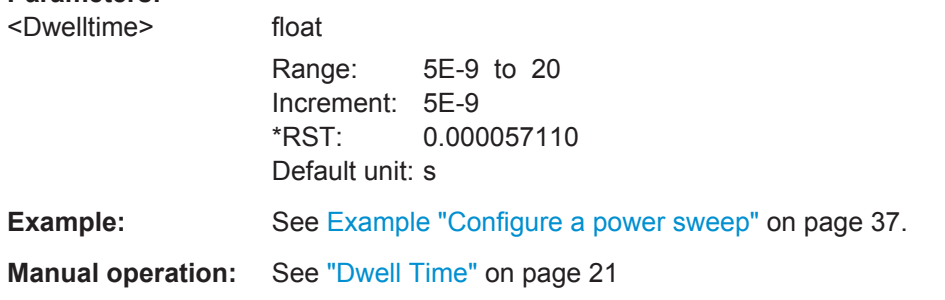

#### **[:SOURce<hw>]:BB:PRAMp:RAMP:STAir:DWELl[:STATe]** <EnableDwell>

Activates the edit mode to set the dwell time.

To determine the dwell time, use command [:SOURce<hw>]:BB:PRAMp:RAMP: STAir:DWELl:TIME.

#### **Parameters:**

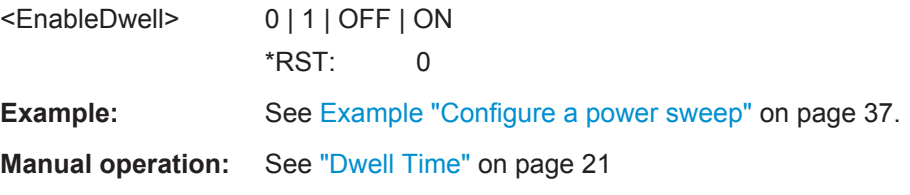

#### **[:SOURce<hw>]:BB:PRAMp:RAMP:STAir:STEP:LEVel** <Step>

Sets the power step size.

<span id="page-47-0"></span>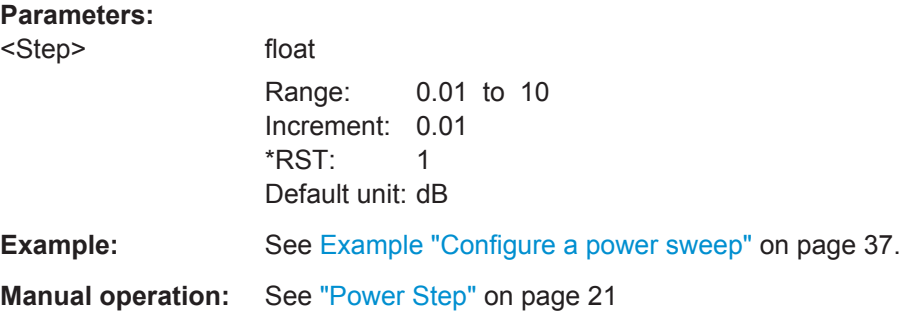

#### **[:SOURce<hw>]:BB:PRAMp:RAMP:STAir:STEP[:STATe]** <EnablePowerStep>

Activates the edit mode to set the power step.

To determine the power step size, use command [: SOURce<hw>]:BB:PRAMp: [RAMP:STAir:STEP:LEVel](#page-46-0) on page 47.

#### **Parameters:**

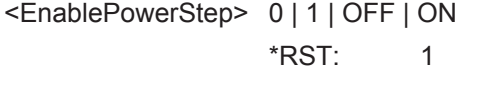

**Manual operation:** See ["Power Step"](#page-20-0) on page 21

#### **[:SOURce<hw>]:BB:PRAMp:RAMP:STARtlevel? [:SOURce<hw>]:BB:PRAMp:RAMP:STOPlevel?**

Queries the start or end power values of the active measurement.

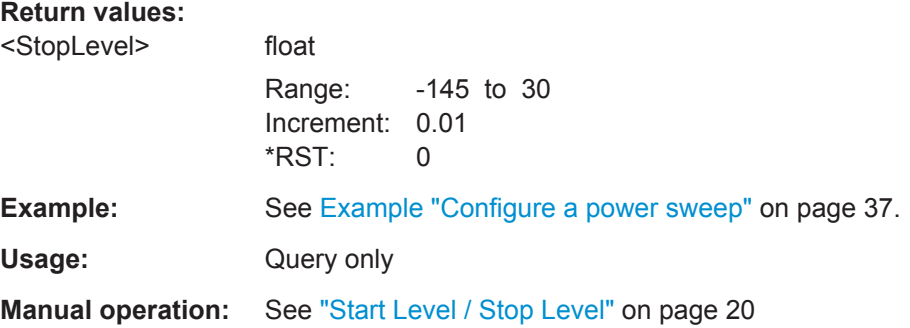

#### **[:SOURce<hw>]:BB:PRAMp:RAMP:SWEep:TIME** <SweepTime>

Sets the time of one sweep cycle.

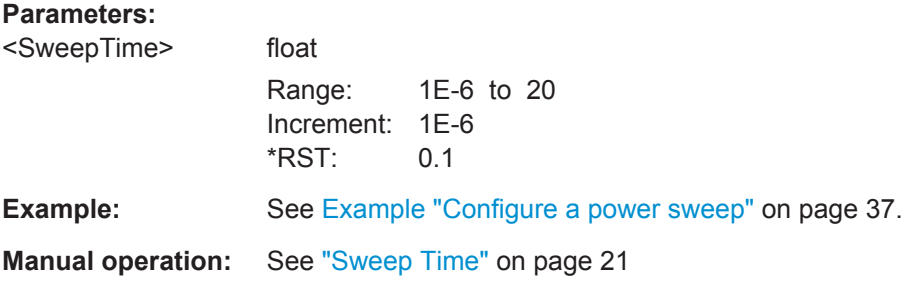

**Trigger Commands** 

## <span id="page-48-0"></span>**6.4 Trigger Commands**

The following commands are described here:

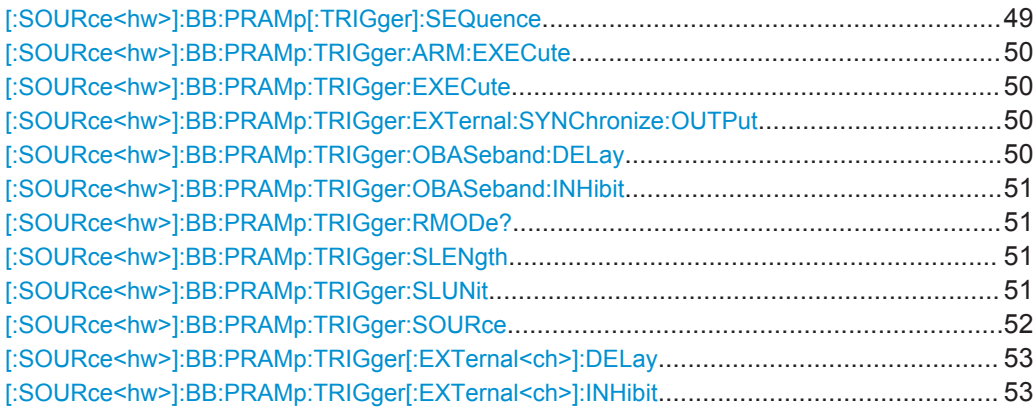

#### **[:SOURce<hw>]:BB:PRAMp[:TRIGger]:SEQuence** <Sequence>

Selects the trigger mode.

#### **Parameters:**

<Sequence> AUTO | RETRigger | AAUTo | ARETrigger | SINGle

#### **AUTO**

The modulation signal is generated continuously.

#### **RETRigger**

The modulation signal is generated continuously. A trigger event (internal or external) causes a restart.

#### **AAUTO**

The modulation signal is generated only when a trigger event occurs. After the trigger event the signal is generated continu-ously. Signal generation is stopped with command [\[:](#page-49-0) [SOURce<hw>\]:BB:PRAMp:TRIGger:ARM:EXECute](#page-49-0) and star-

ted again when a trigger event occurs.

#### **ARETrigger**

The modulation signal is generated only when a trigger event occurs. The device automatically toggles to RETRIG mode. Every subsequent trigger event causes a restart. Signal generation is stopped with command [: SOURce<hw>]:BB:PRAMp: [TRIGger:ARM:EXECute](#page-49-0) and started again when a trigger event occurs.

#### **SINGle**

The modulation signal is generated only when a trigger event occurs. After The trigger event The signal is generated once to The set sequence length ( $[:SOWRec< hw>]:BB:PRAMP:$ [TRIGger:SLENgth](#page-50-0)). Every subsequent trigger event causes a restart.

\*RST: AUTO

Trigger Commands

<span id="page-49-0"></span>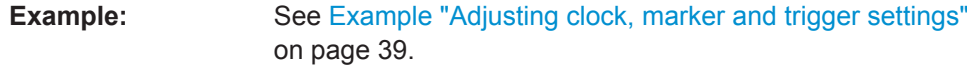

**Manual operation:** See ["Trigger Mode"](#page-22-0) on page 23

#### **[:SOURce<hw>]:BB:PRAMp:TRIGger:ARM:EXECute**

Stops signal generation; a subsequent internal or external trigger event restarts signal generation.

**Example:** See [Example "Adjusting clock, marker and trigger settings"](#page-38-0) [on page 39.](#page-38-0) **Usage:** Event **Manual operation:** See "Arm" [on page 24](#page-23-0)

#### **[:SOURce<hw>]:BB:PRAMp:TRIGger:EXECute**

Executes a trigger.

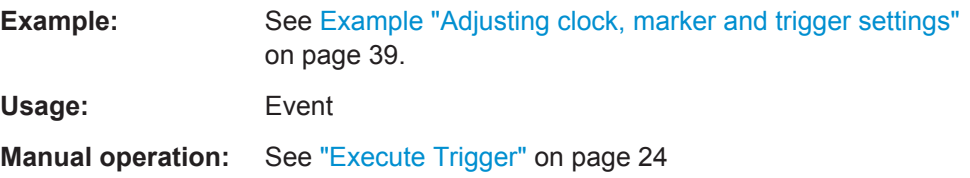

#### **[:SOURce<hw>]:BB:PRAMp:TRIGger:EXTernal:SYNChronize:OUTPut** <Output>

Enables output of the signal synchronous to the external trigger event.

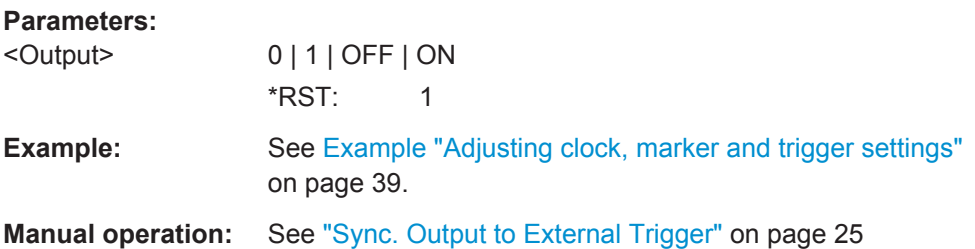

#### **[:SOURce<hw>]:BB:PRAMp:TRIGger:OBASeband:DELay** <Delay>

Specifies the trigger delay for triggering by the trigger signal from the second path.

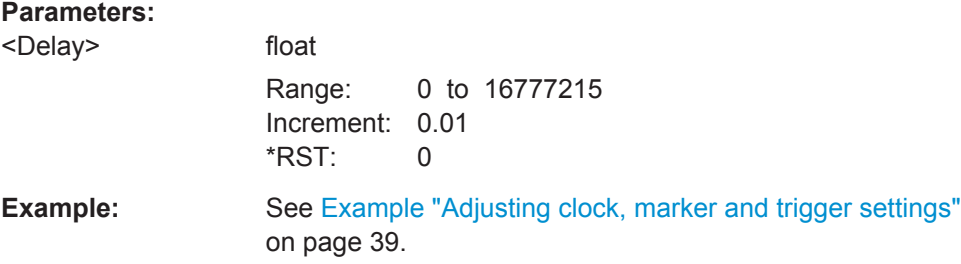

#### <span id="page-50-0"></span>**Manual operation:** See ["Trigger Delay"](#page-25-0) on page 26

#### **[:SOURce<hw>]:BB:PRAMp:TRIGger:OBASeband:INHibit** <Inhibit>

For triggering via the other path, specifies the number of samples by which a restart is to be inhibited following a trigger event.

#### **Parameters:**

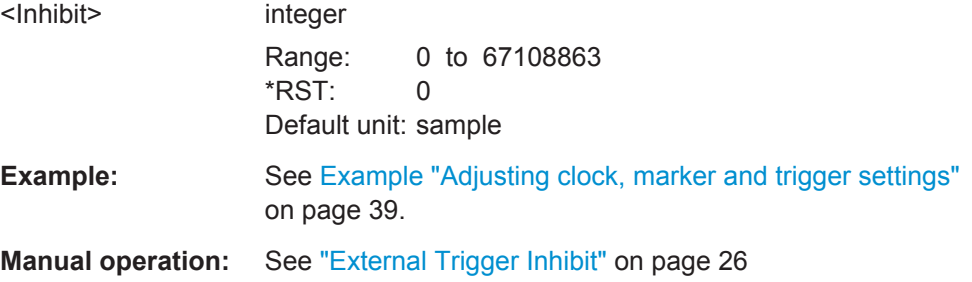

#### **[:SOURce<hw>]:BB:PRAMp:TRIGger:RMODe?**

Queries the status of signal generation.

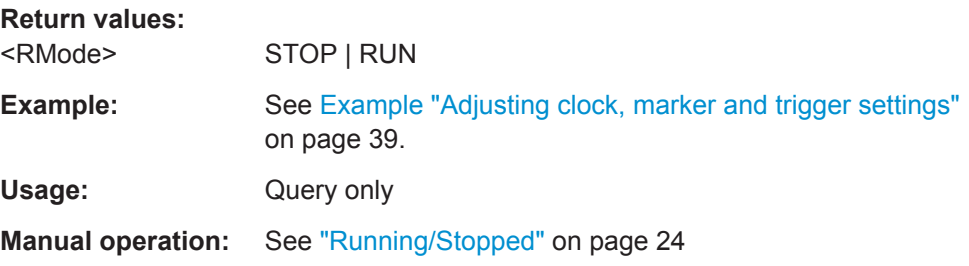

#### **[:SOURce<hw>]:BB:PRAMp:TRIGger:SLENgth** <SLength>

Defines the length of the signal sequence to be output in the SINGLe trigger mode, see [\[:SOURce<hw>\]:BB:PRAMp\[:TRIGger\]:SEQuence](#page-48-0).

#### **Parameters:**

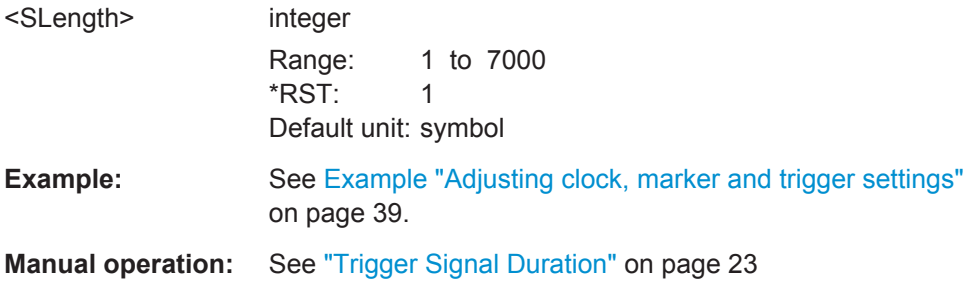

#### **[:SOURce<hw>]:BB:PRAMp:TRIGger:SLUNit** <SLunit>

Defines the unit for the entry of the length of the signal sequence to be output in the Single trigger mode, see [\[:SOURce<hw>\]:BB:PRAMp\[:TRIGger\]:SEQuence](#page-48-0).

<span id="page-51-0"></span>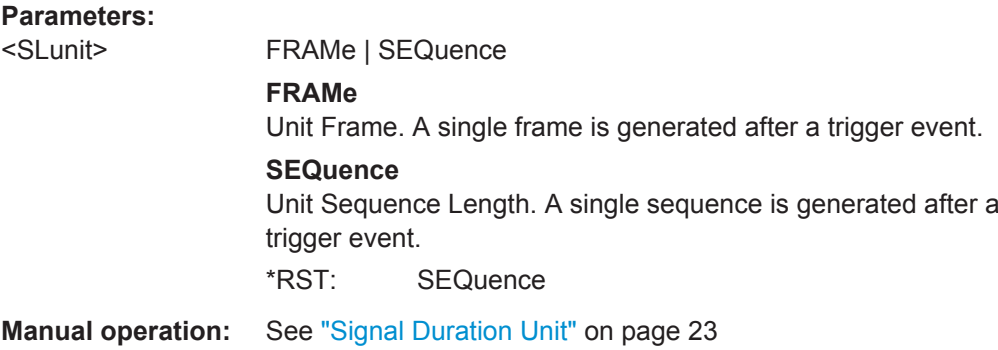

#### **[:SOURce<hw>]:BB:PRAMp:TRIGger:SOURce** <Source>

Selects the trigger signal source and determines the way the triggering is executed. Provided are internal triggering by means of a command, external trigger signal via one of the provided local or global connectors and and triggering by a signal from the other paths.

#### **Parameters:**

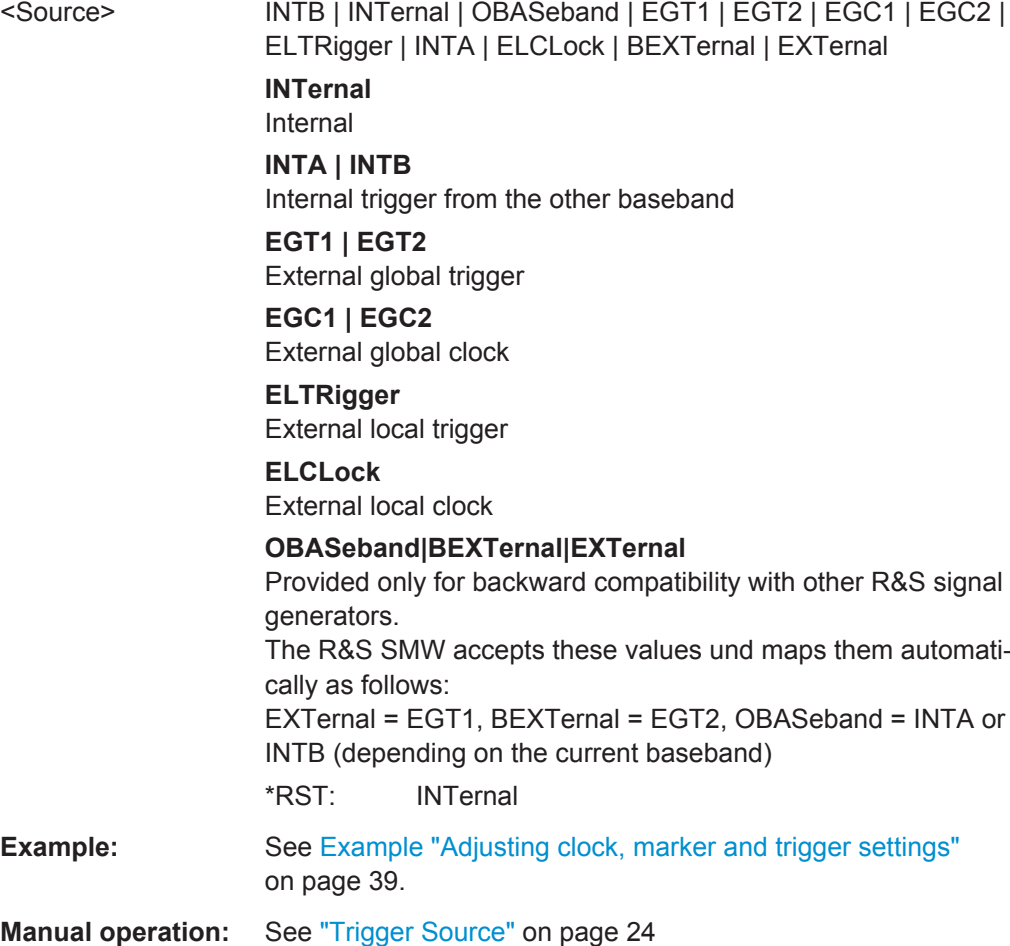

#### <span id="page-52-0"></span>**[:SOURce<hw>]:BB:PRAMp:TRIGger[:EXTernal<ch>]:DELay** <Delay>

Specifies the trigger delay.

#### **Parameters:**

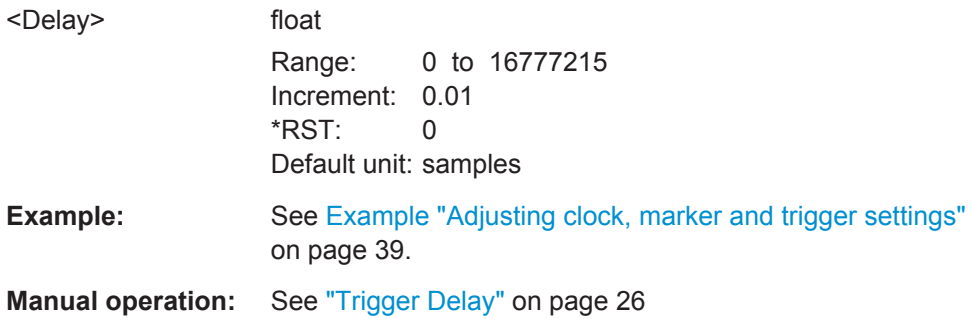

#### **[:SOURce<hw>]:BB:PRAMp:TRIGger[:EXTernal<ch>]:INHibit** <Inhibit>

Specifies the number of samples by which a restart is to be inhibited following an external trigger event.

#### **Parameters:**

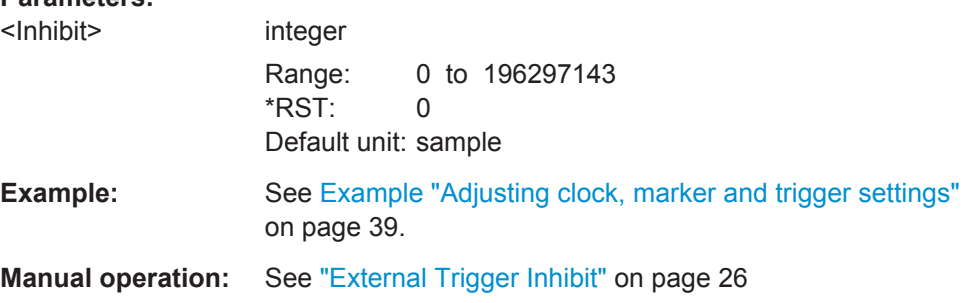

## **6.5 Marker Commands**

The following commands are described here:

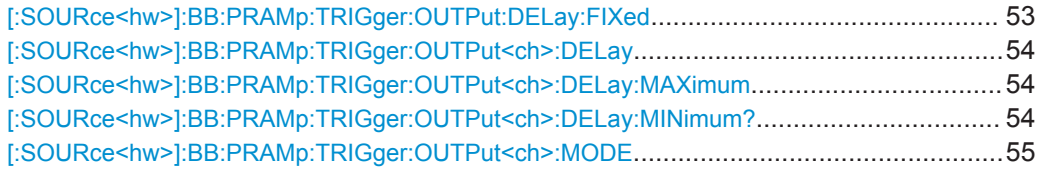

#### **[:SOURce<hw>]:BB:PRAMp:TRIGger:OUTPut:DELay:FIXed** <Fixed>

Restricts the marker delay setting range to the dynamic range. The setting always affects every marker.

#### **Parameters:**

<Fixed> 0 | 1 | OFF | ON  $*RST: 0$ 

Marker Commands

<span id="page-53-0"></span>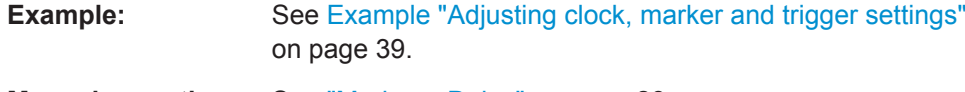

**Manual operation:** See ["Marker x Delay"](#page-27-0) on page 28

#### **[:SOURce<hw>]:BB:PRAMp:TRIGger:OUTPut<ch>:DELay** <Delay>

Defines the delay between the signal on the marker outputs and the start of the signals.

You can use the command [\[:SOURce<hw>\]:BB:PRAMp:TRIGger:OUTPut:](#page-52-0) [DELay:FIXed](#page-52-0) to restrict the range of valus to the dynamic range.

#### **Parameters:**

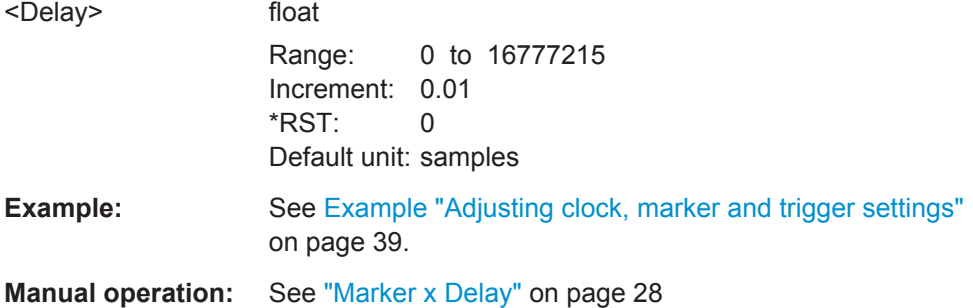

#### **[:SOURce<hw>]:BB:PRAMp:TRIGger:OUTPut<ch>:DELay:MAXimum**

Queries the maximum marker delay.

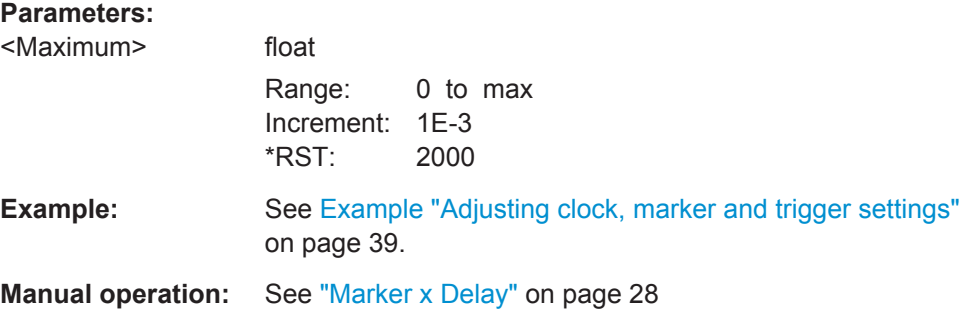

#### **[:SOURce<hw>]:BB:PRAMp:TRIGger:OUTPut<ch>:DELay:MINimum?**

Queries the minimum marker delay.

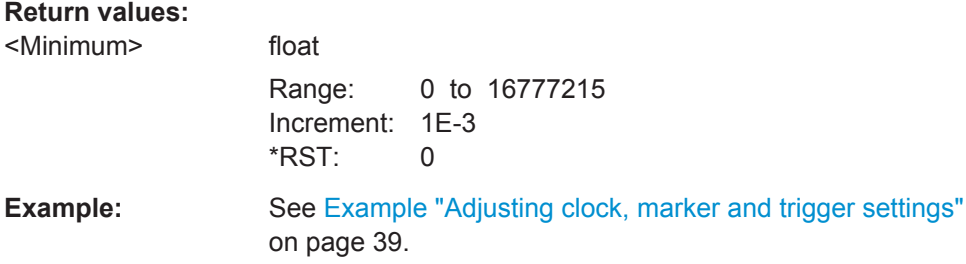

<span id="page-54-0"></span>Usage: Query only

**Manual operation:** See ["Marker x Delay"](#page-27-0) on page 28

#### **[:SOURce<hw>]:BB:PRAMp:TRIGger:OUTPut<ch>:MODE** <Mode>

Defines the signal for the selected marker output.

#### **Parameters:**

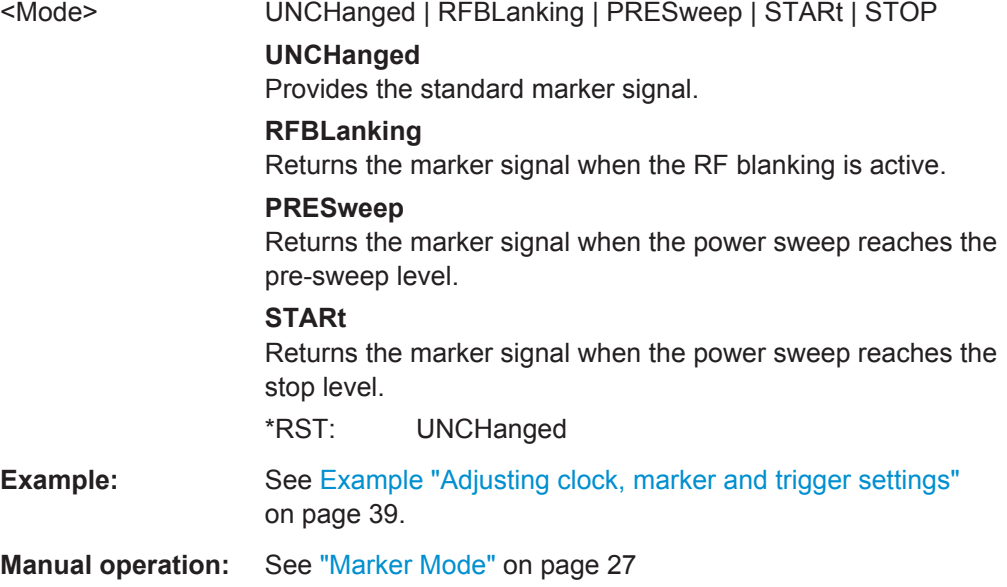

## **6.6 Clock Commands**

The following commands are described here:

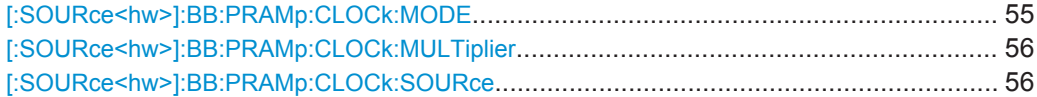

#### **[:SOURce<hw>]:BB:PRAMp:CLOCk:MODE** <Mode>

Sets the type of the externally supplied clock signal.

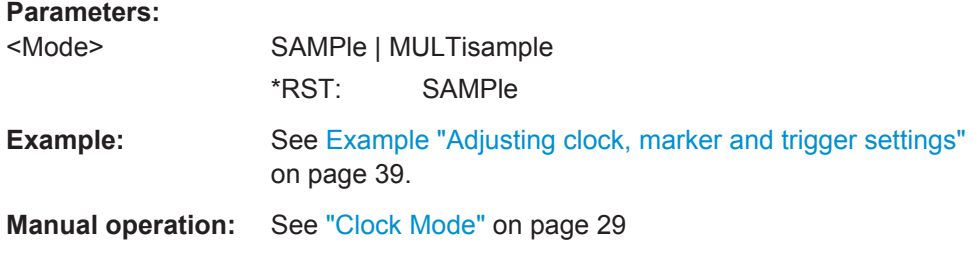

#### <span id="page-55-0"></span>**[:SOURce<hw>]:BB:PRAMp:CLOCk:MULTiplier** <Multiplier>

Determines the multiplication factor of an externally supplied multisampling clock signal.

#### **Parameters:**

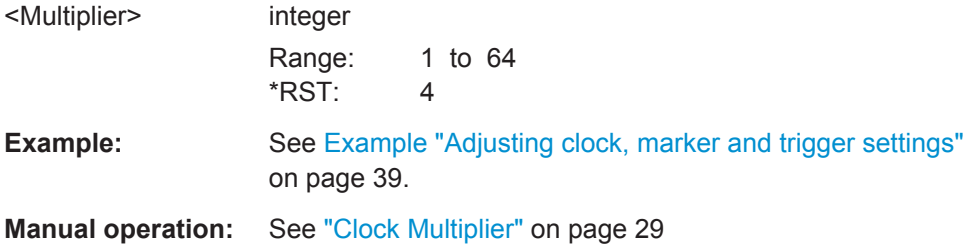

#### **[:SOURce<hw>]:BB:PRAMp:CLOCk:SOURce** <Source>

Selects the clock source.

#### **Parameters:**

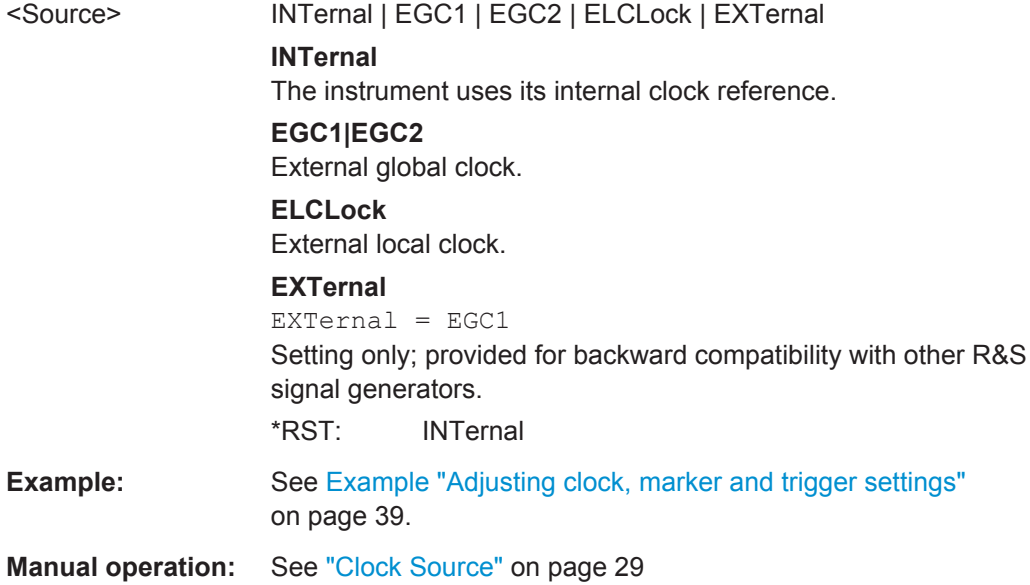

## <span id="page-56-0"></span>Annex

## A References

This section includes an overview of the power sweep defaults, and the graphical representations of all sweep signal shapes in the setting dialog box as well as in the graphic.

- Baseband Power Sweep Default Values................................................................ 57
- [Representation of the Power Sweep Shapes in the Settings Dialog...................... 58](#page-57-0)
- [Representation of the Power Sweep Graphics....................................................... 59](#page-58-0)

## **A.1 Baseband Power Sweep Default Values**

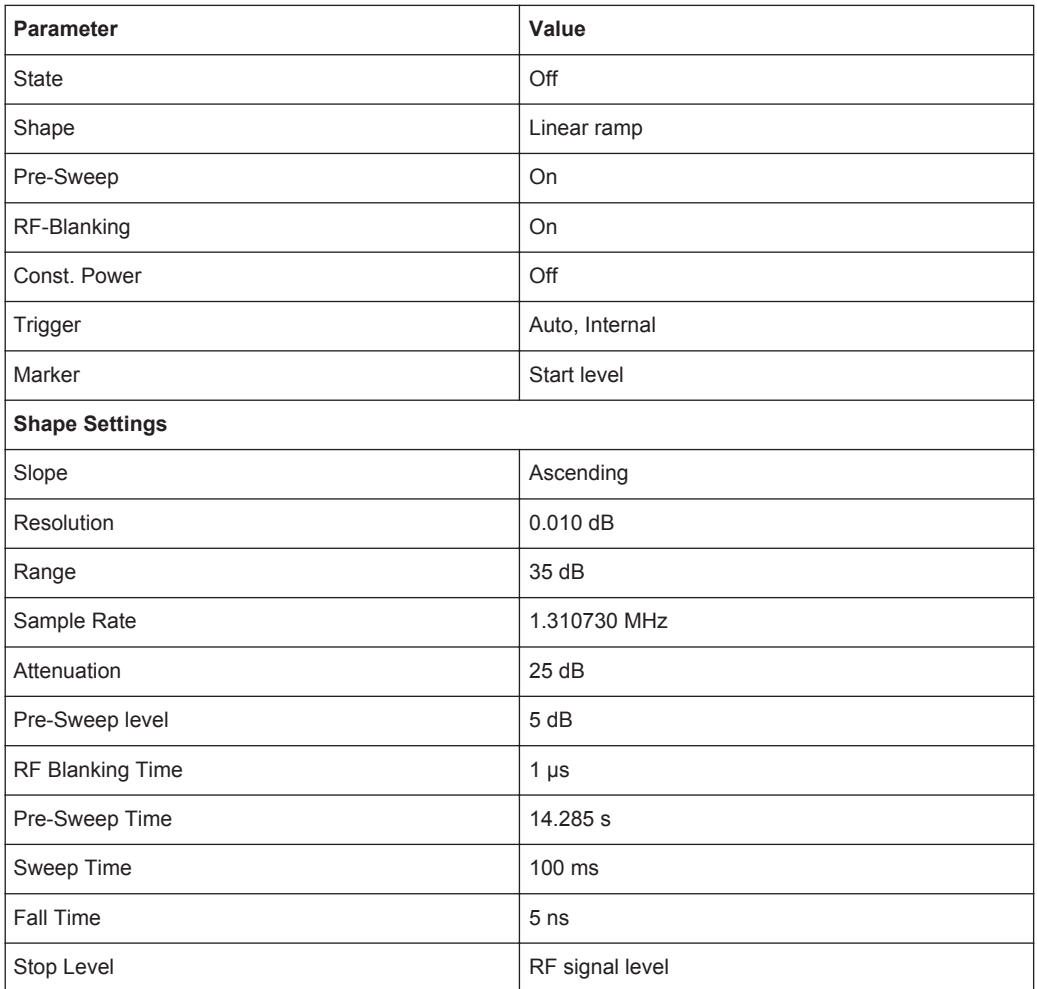

*Table A-1: Power Sweep default values*

## <span id="page-57-0"></span>**A.2 Representation of the Power Sweep Shapes in the Settings Dialog**

The shown variants of the power sweep settings dialog are based on default values, with the exception of the last example, that shows the "Post-Sweep Time" for "Triangle" shapes without "Pre-Sweep".

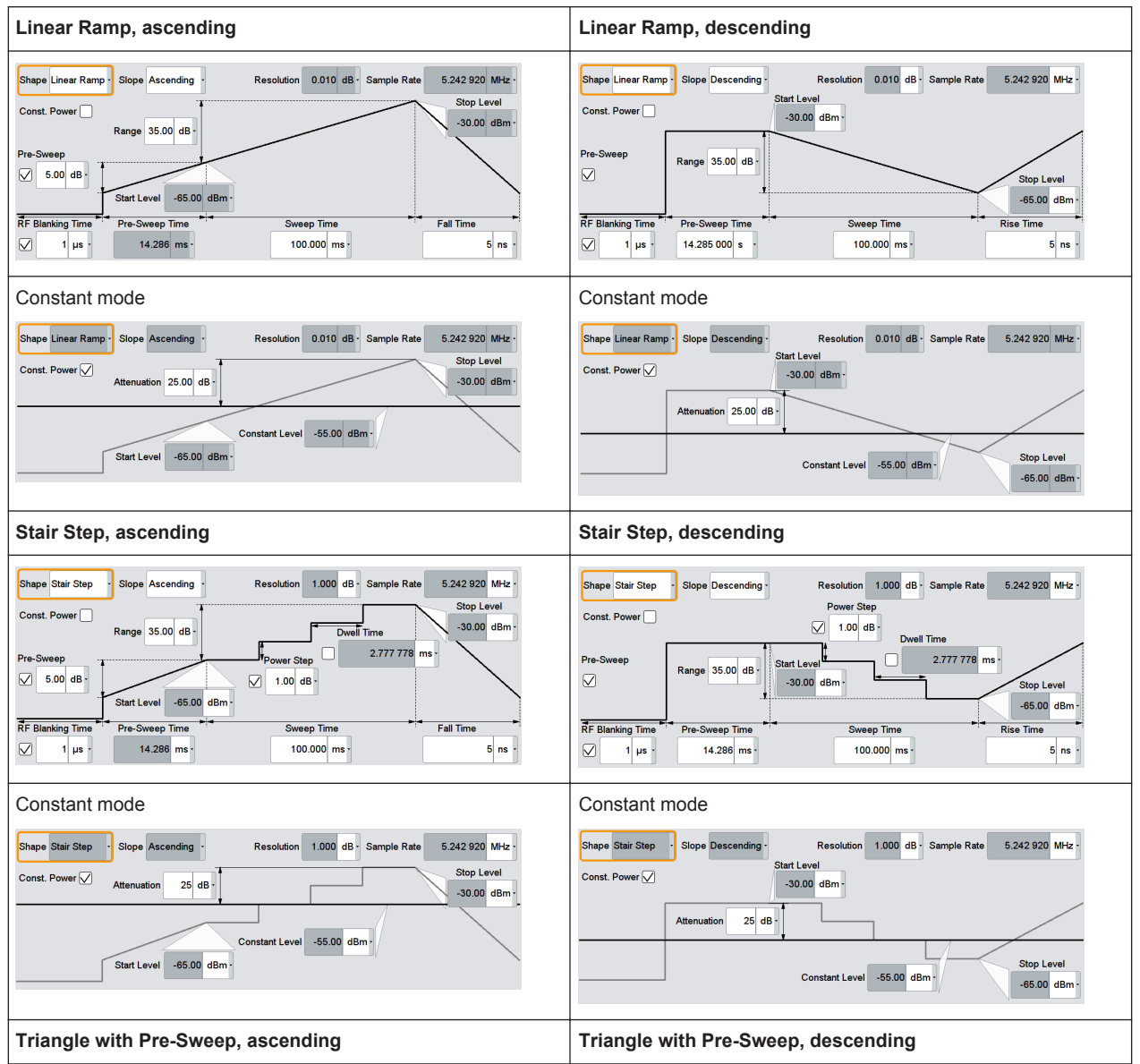

#### *Table A-2: Available Power Sweep shapes and their correlating constant level indication*

Representation of the Power Sweep Graphics

<span id="page-58-0"></span>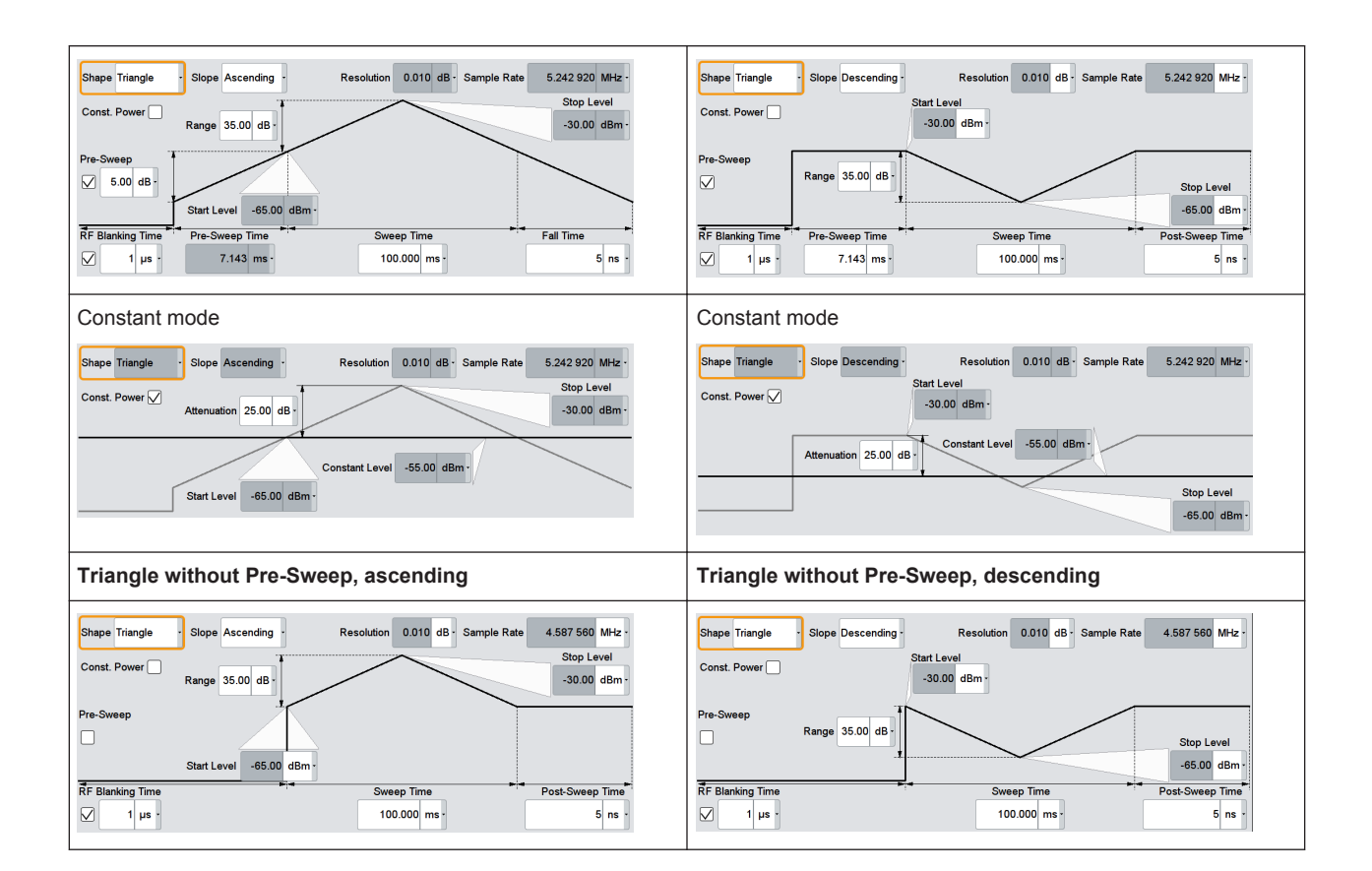

## **A.3 Representation of the Power Sweep Graphics**

The shown variants of the power sweep graphics are not based on default settings. The settings are configured, especially to illustrate as much of the provided functions and interactions. The graphics represent therefore not necessarily realistic test signals.

*Table A-3: Sweep graphics of the Power Sweep shapes*

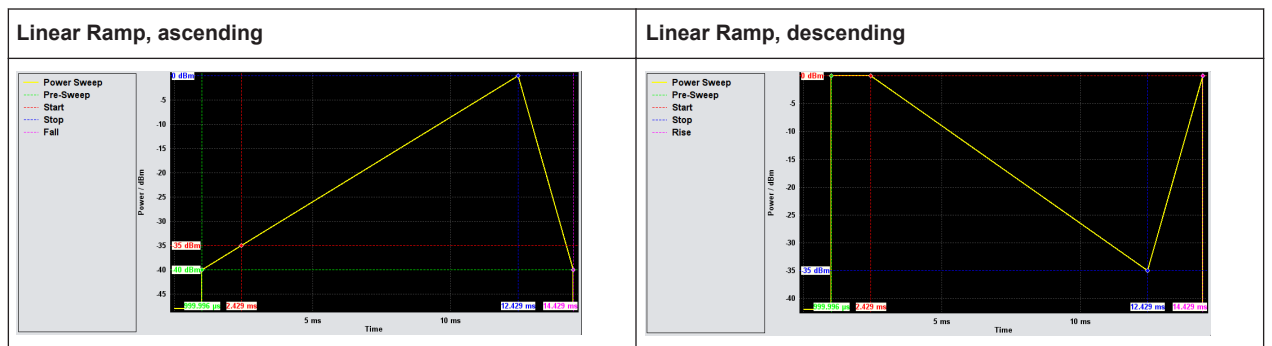

Representation of the Power Sweep Graphics

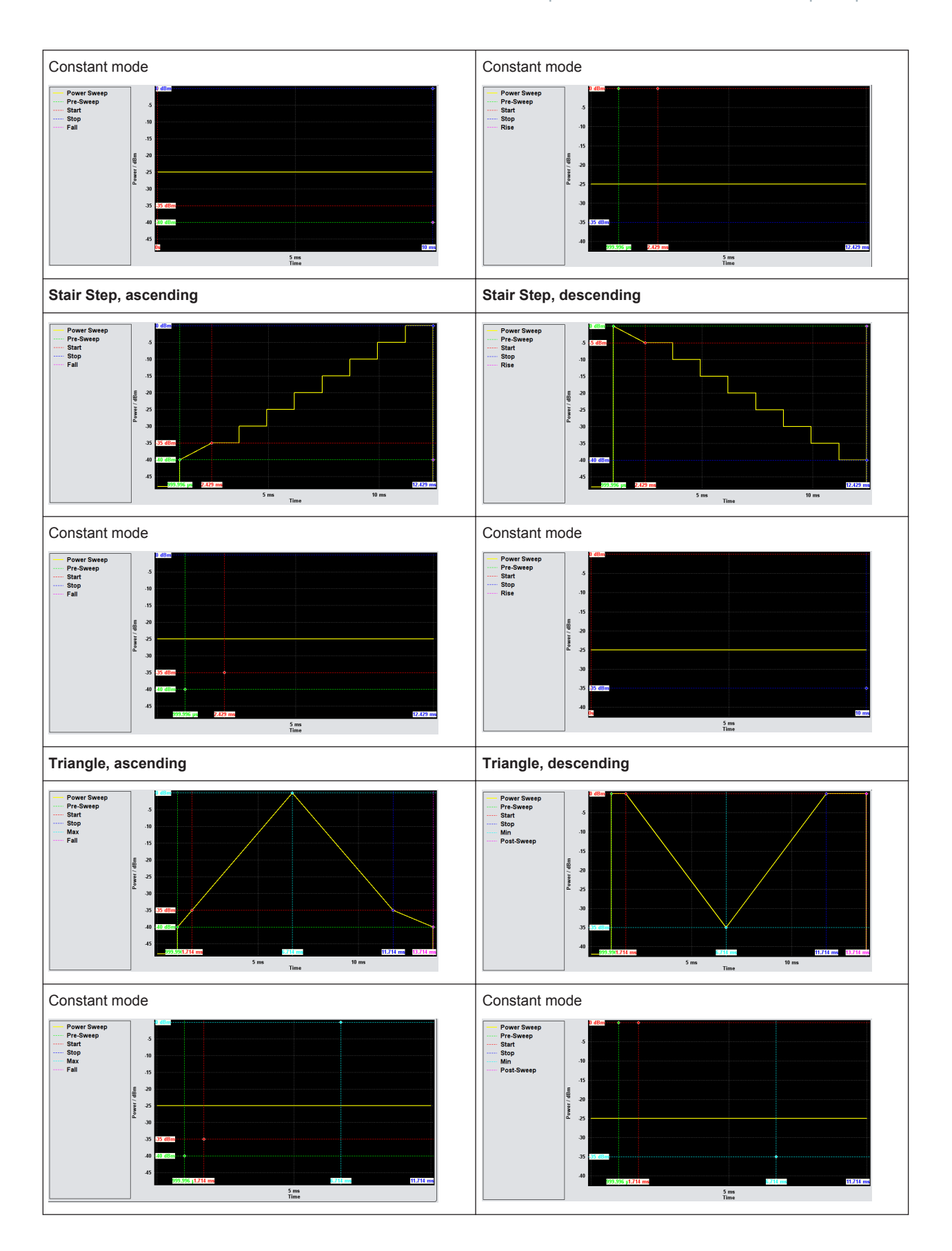

## <span id="page-60-0"></span>**List of Commands**

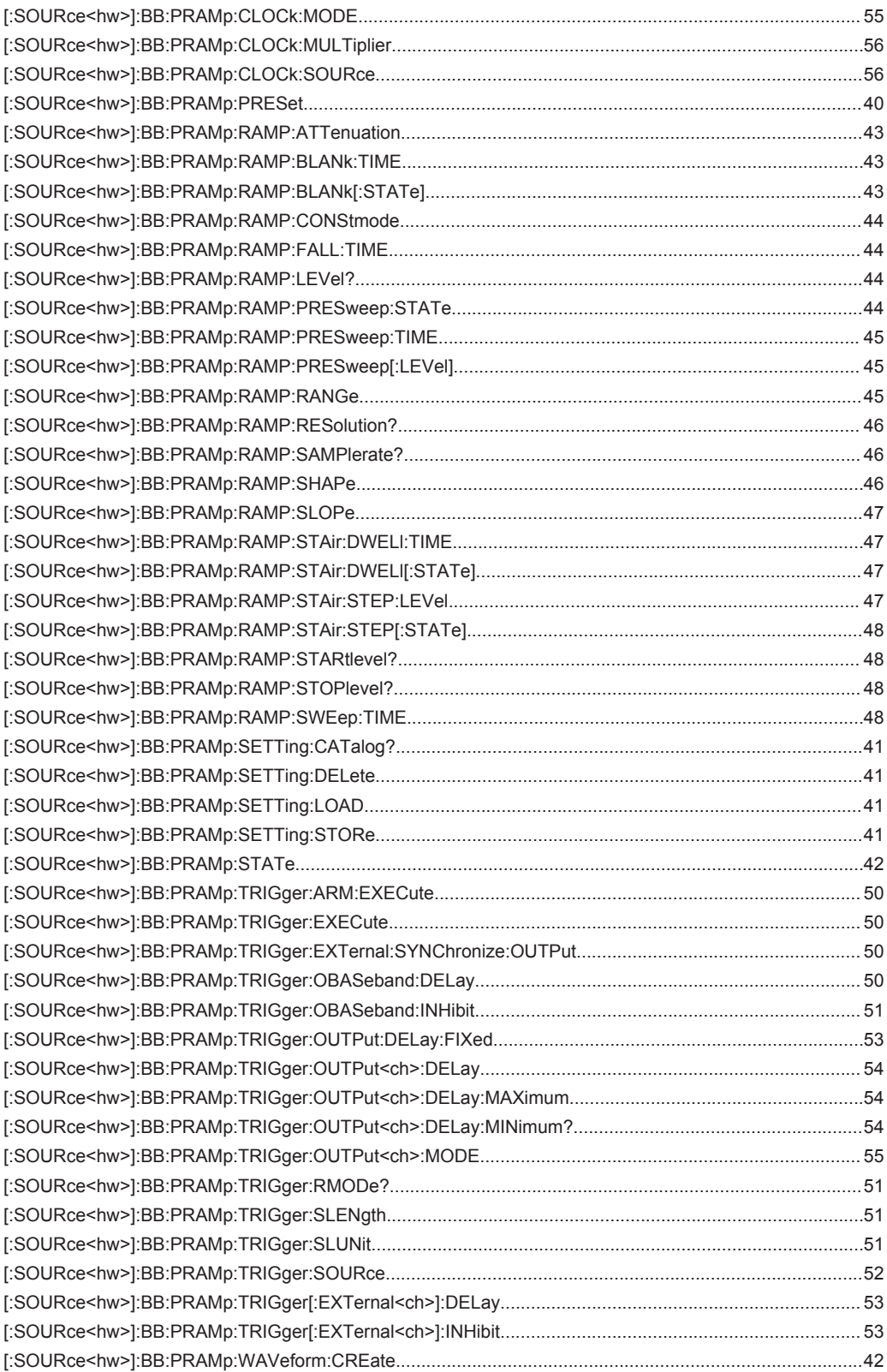

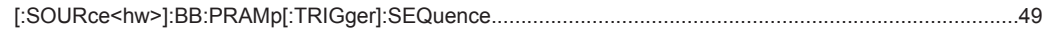

## <span id="page-62-0"></span>Index

### $\mathsf{A}$

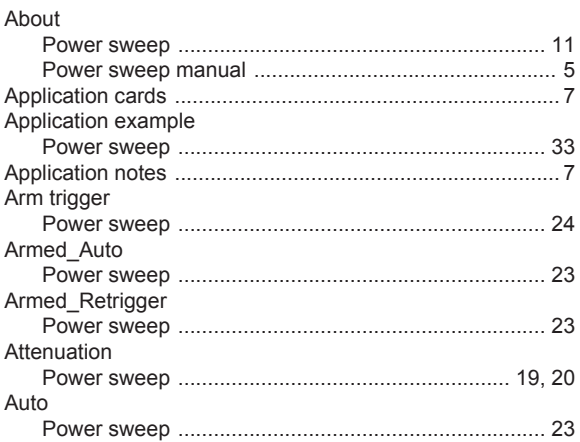

### $\mathbf B$

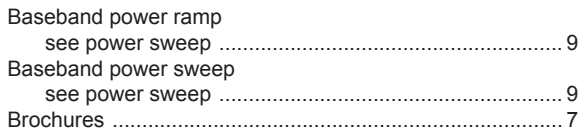

### $\mathbf c$

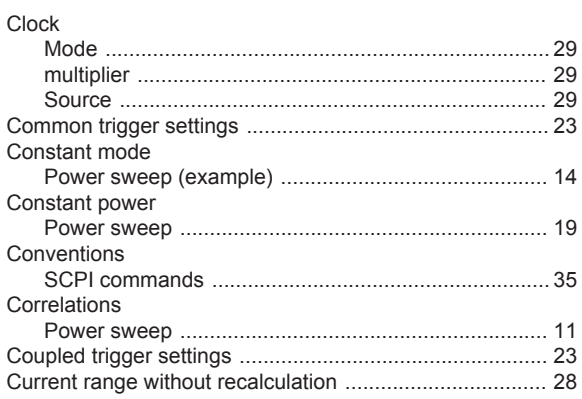

### D

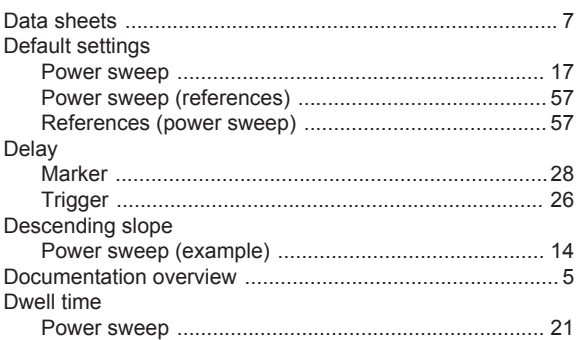

### **Index**

## $\mathsf E$

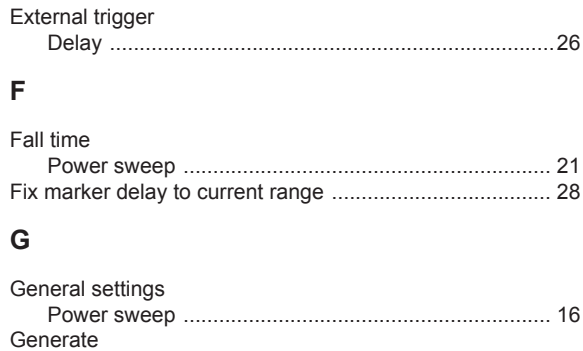

#### $\mathbf{I}$

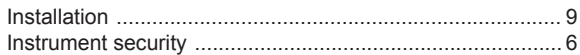

#### M

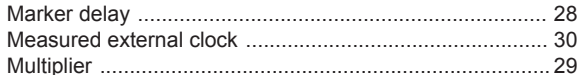

#### $\mathbf O$

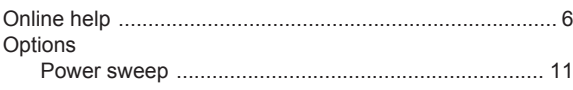

#### P

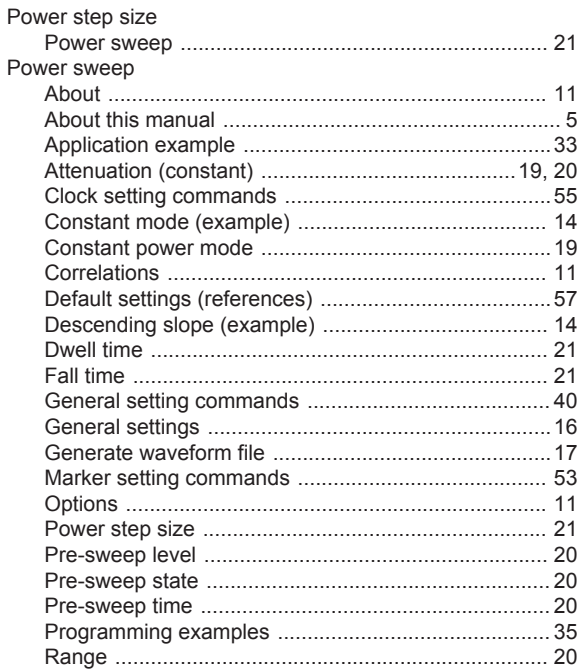

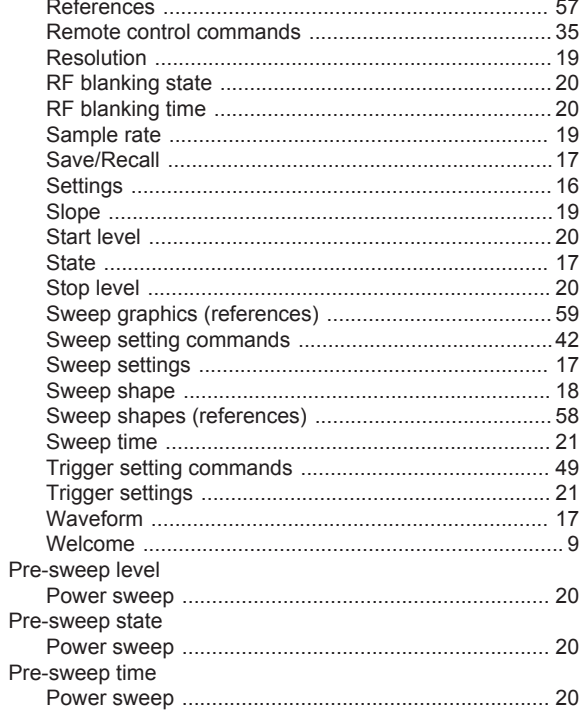

### $\overline{\mathsf{R}}$

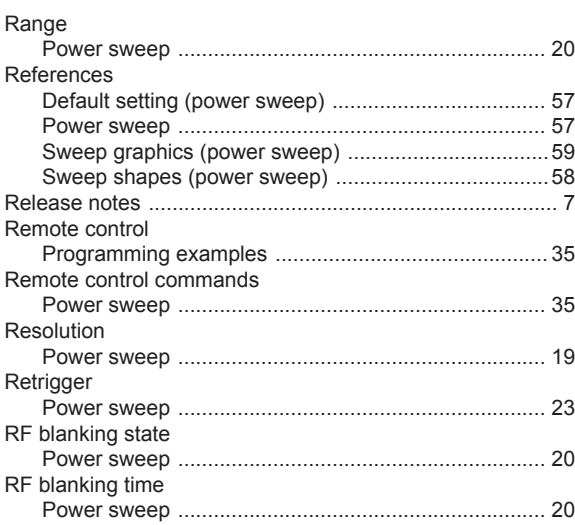

### S

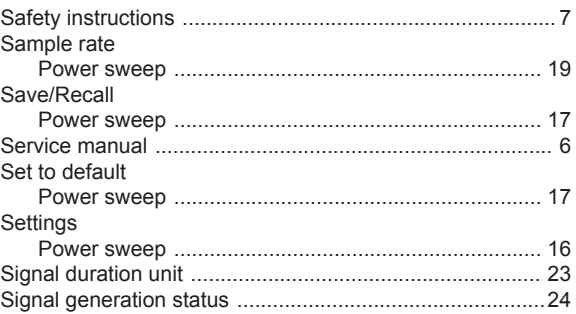

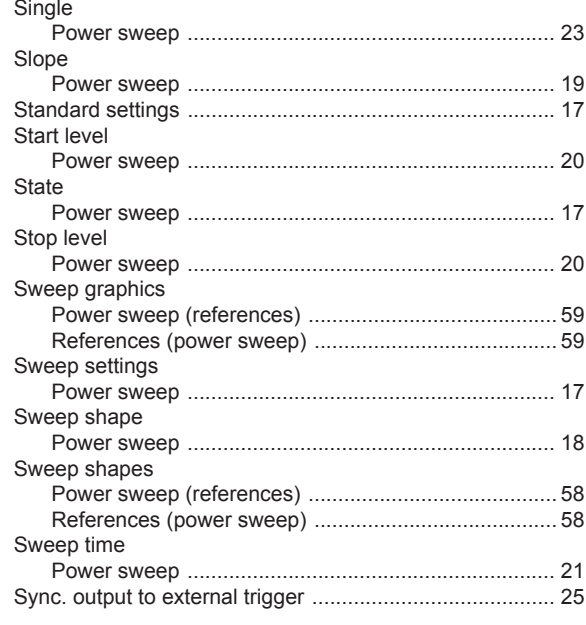

#### $\mathsf{T}$

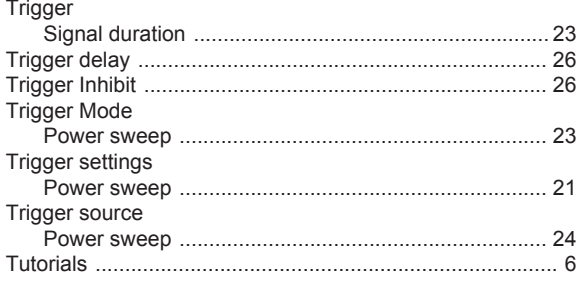

### $\mathsf{U}$

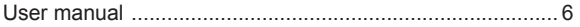

### $\mathbf{W}$

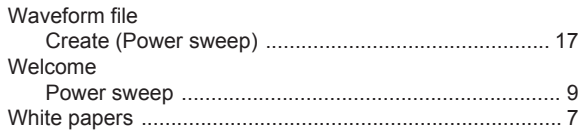